### **Capítulo I INTRODUCCIÓN**

Este proyecto intenta aplicar los conceptos y principios básicos de la comunicación móvil por medio de un SmarthPhone a través de un proceso de emulación para en el futuro poder implementar en la empresa que desee dicho sistema.

En la primera parte abordaremos los conceptos técnicos básicos sobre los dispositivos Móviles que nos permiten conocer todo lo relacionado tanto como los Dispositivos Móviles, Smarthphone y Windows Mobile.

Con la tecnología móvil podemos aprovechar a futuro todas las ventajas que nos ofrece este tipo de tecnología para así ayudar a solventar las ineficiencias de determinadas actividades como pueden ser en distintas empresas que manejen la venta de los productos y el control a los proveedores.

En la segunda parte pertenece al campo del análisis del sistema que se realizará sobre el contenido del funcionamiento que utiliza la empresa. Para ello tomaremos en cuenta lo más necesario posible para realizar el análisis como es el diagrama general del sistema, también analizaremos los diagramas de clases y objetos, los diagramas de casos de uso, los diagramas de secuencia para el

ingreso y salida de los productos, también se analizara el control de los productos mediante los diagramas de secuencia, etc.

En la parte final realizaremos el correspondiente diseño del sistema que va ser utilizado en cualquier empresa que lo requiera, que consta del diseño de las tablas, la creación de la base de datos que vamos a utilizar, el diseño de las pantallas para la ayuda del usuario y la propia documentación de la programación que se utilizó para desarrollar el sistema.

Al final se adjuntara el manual de usuario para la ayuda y el fácil manejo del usuario que va disponer de nuestro sistema a utilizar.

# **1.2- PLANTEAMIENTO DEL PROBLEMA**

### **1.2.1. - Antecedentes**

La motivación por desarrollar un sistema en el cual sea posible aplicar tecnología móvil y aprovechar las ventajas que este tipo de tecnología ofrece para solventar las ineficiencias de determinadas actividades, estimuló el interés por el "Desarrollo de un sistema para el control de proveedores y productos a través de un dispositivos móviles", ya que como es bien sabido, los productos son parte fundamental de toda empresa comercial.

Actualmente la mayoría de empresas productoras, comerciales y de servicio que manejan controles de productos, utilizan aplicaciones informáticas para el control de estos. Generalmente estos sistemas incluyen módulos de salidas, entradas, traslados, toma de pedidos, existencias, etc. Además estos sistemas pueden encontrarse implementados en ambientes cliente / servidor o Web. Este tipo de sistemas aportan muchas ventajas en comparación a los sistemas completamente manuales, ya que automatizan gran cantidad de los procesos para el control de los proveedores y productos, como lo son: centralización de la información, generación de consultas y reportes, entre otros.

# **1.3.- Sistematización**

#### **1.***3***.1.- Causa - Efectos**

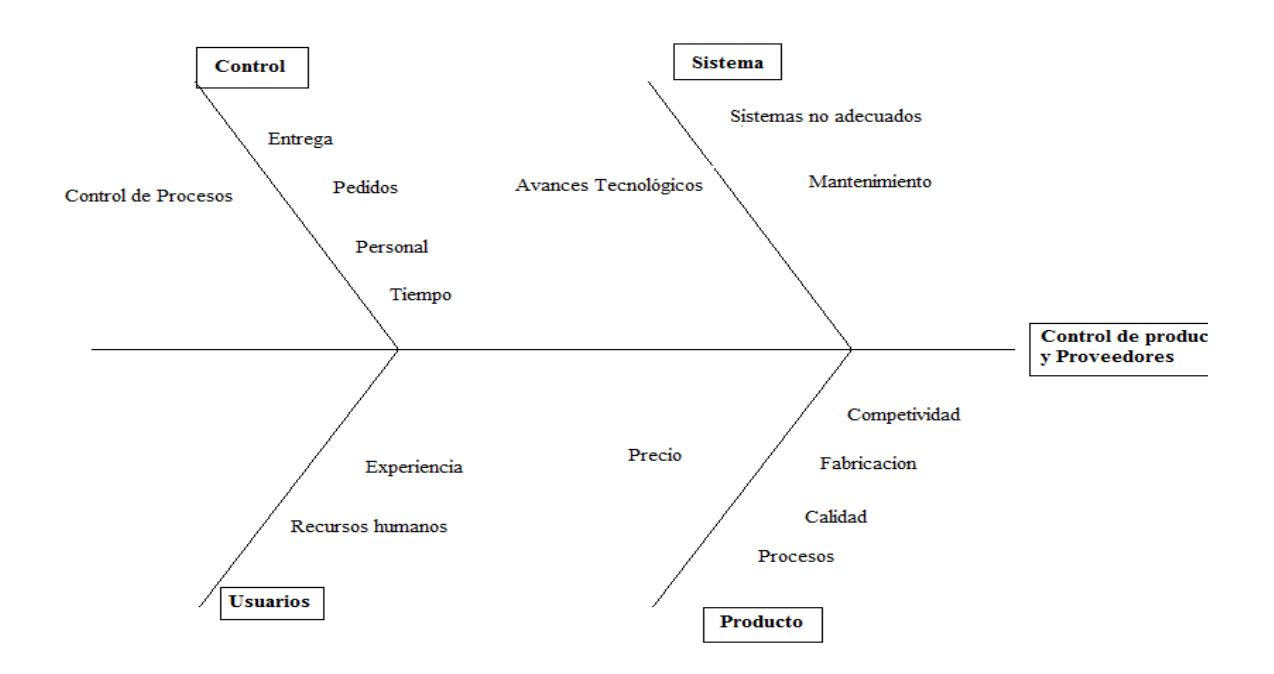

### **1.3.2.- Pronóstico**

Un sistema automatizado para el control de productos y proveedores, que permitirá realizar un control de forma rápida, clara y precisa. Puesto que el mismo tendrá como función procesar los datos de acuerdo a los requerimientos solicitados por el usuario.

#### **1.3.3.- Control del Pronóstico**

Un sistema automatizado para el control de productos para la continuidad, debido a que el mismo proporcionaría un control del presupuesto aprobado, basado en facturas, productos existentes, producto utilizado y productos por comprar.

### **1.3.4.- Formulación de la Problemática Específica**

## **1.3.4.1.- Problema principal**

En los procesos de carga y descarga de los productos no se realizan directamente al sistema, si no que incluyen un proceso manual con papeleo se genera una pérdida de tiempo que conlleva a la falta de información actualizada y al desaprovechamiento de recursos humanos, de tiempo y financieros.

¿Cómo lograr que un sistema sea más competitivo y ofrezca un servicio de mayor calidad al optimizar las transacciones de los proveedores y productos utilizando tecnología móvil?

# **1.3.4.2.- Problemas secundarios**

¿Cómo se lleva actualmente el proceso de control de productos?

¿Cuáles serían las ventajas y desventajas de un sistema de automatización que lleve el control de proveedores?

¿Qué recursos serán necesarios para diseñar un sistema automatización que lleve el control de productos y proveedores?

# **1.4.- Objetivos**

### *1***.4.1.- Objetivo General**

Diseñar un sistema automatizado que ayude a llevar el control de los productos y proveedores, mediante un Emulador de Dispositivo Móvil.

#### *1***.4.2.- Objetivos Específicos**

- Analizar y Diseñar el sistema en UML
- Implementar el prototipo del módulo para el control de productos y proveedores, que funcione en un dispositivo móvil.
- Establecer comunicación entre el dispositivo móvil y el servidor de base de datos, para la actualización instantánea de registros.

# **1.5.- Justificación**

# **1.5.1.- Justificación Teórica**

La herramienta a utilizar seria Visual Studio 2008 orientado a la web ya que permitiría desarrollar aplicaciones con Formularios Smart Device para crear paginas en la web y formularios para dispositivos móviles para crear aplicaciones en Windows Device, también permitiría implementar Bibliotecas de Clases lo cual sustentaría en facilitar la programación y el código no sería muy largo ni complicado.

Windows Mobile es un sistema operativo basado en Windows CE para dispositivos móviles como Pocket PC y SmartPhone. Este sistema operativo está diseñado para emular a las versiones de Windows para escritorio, tanto en la interfaz gráfica como en el modo de utilización.

Mediante la Base de Datos con las Asignaturas Especiales permitiría estructurar la base de datos SQL Server 2008 a utilizar para tener facilidad de construir, administrar e implementar aplicaciones y con esto tendríamos complejidad, seguridad y fácil administración.

El sistema operativo de la aplicación es multiplataforma que permitirá crear aplicaciones distribuidas, con esto tendríamos aplicaciones más robustas, el mantenimiento de la aplicación y soporte son más sencillas y tendríamos mayor flexibilidad con una alta escalabilidad en la aplicación.

### **1.5.2.- Justificación Práctica**

Con los resultados obtenidos por la herramienta permitirá al personal de la empresa realizar un seguimiento de la misma, tanto del modo habitual que marca la planificación propuesta que ayudara a mejorar este proceso y gestionar la calidad.

### **1.5.3.- Justificación Metodológica**

Los métodos preliminares utilizados para determinar los requerimientos de los usuarios y los procesos a automatizar son:

- Entrevistas personales con los proveedores y la dirección encargada de la empresa.
- Análisis de la situación actual.
- Determinación y definición de áreas.
- Metodología Orientada a Objetos.
- Método basado en el proceso unificado racional RUP.
- Diseño de la base de datos confiable para compra y venta de productos.

A través de la aplicación de la encuesta y su procesamiento en el software, se busca conocer el grado de nivel del sistema. Así, los resultados de la investigación se apoyan en la aplicación de técnicas como la encuesta y la observación.

# **1.6.- Alcance y Limitaciones**

### **1.6.1.- Alcance**

- El sistema contendrá catálogos de productos, ventas, compras, proveedores, clientes.
- Módulo de seguridad para el manejo y control de acceso de diferentes niveles de usuarios.
- Crear consultas de productos y traslados, para que sus resultados se puedan obtener en un dispositivo móvil.
- El sistema permitirá mediante su flexibilidad, implementarse en cualquier empresa que maneje producto terminado y que aún no cuente con un sistema para ello.
- Por medio de la interfaz de administración será posible realizar consultas de productos, órdenes de compra, traslados, proveedores y requisiciones.
- El sistema será capaz de mantener un registro de todas las transacciones, especificando quien la realizó y cuando.
- Que el sistema permita al usuario administrador configurar el acceso a los diferentes módulos, para los diferentes niveles de usuarios que se creen.

• En este entendido se muestra a través de la metodología RUP y el lenguaje UML el diseño del sistema de control y seguimiento de los proveedores.

# **1.6.2.- Limitaciones**

- El sistema no será implementado
- El sistema no migrará datos, sino que la empresa que quiera implementarlo se tendrá que ajustar a nuestros parámetros.
- El sistema estará diseñado únicamente para control de productos y proveedores mediante pedidos.
- El sistema no será diseñado para un ambiente multiempresa.

# **1.7.- Estudios de Factibilidad**

### **1.7.1.- Factibilidad Técnica**

El Proyecto a desarrollar, se realiza por la necesidad que tiene la Empresa, ya que no cuenta con un buen control de los productos dentro de bodega, optimizando así los servicios que presta el mismo. El sistema realiza un control de productos y proveedores, utilizando para ello la metodología Orientada a Objetos y el método RUP.

La creación de sistemas a partir de plantillas y selección de componentes permite crear rápida y fácilmente sistemas para dispositivos empotrados con funcionalidades nativas en tiempo-real como, por ejemplo:

- Controladores industriales
- Terminales de punto de venta
- Cámaras digitales
- Dispositivos inteligentes
- Televisiones interactivas

Para desarrollar la aplicación se utilizaría un manejador de base de datos SQL 2008 que aportaría características ya aprendidas y fácil uso para generar reportes.

## **Porque la Herramienta Visual Studio. Net**

Visual Studio .NET es un conjunto completo de herramientas de desarrollo para la construcción de aplicaciones Web ASP, servicios Web XML, aplicaciones para escritorio y aplicaciones móviles. Visual Basic .NET, Visual C++ .NET, Visual C# .NET y Visual J# .NET utilizan el mismo entorno de desarrollo integrado (IDE),

que les permite compartir herramientas y facilita la creación de soluciones en varios lenguajes. Asimismo, dichos lenguajes aprovechan las funciones de .NET Framework, que ofrece acceso a tecnologías clave para simplificar el desarrollo de aplicaciones Web ASP y servicios Web XML.

El hardware a utilizar son computadoras de escrito con tecnología de punta que existen en la oficina con las siguientes características:

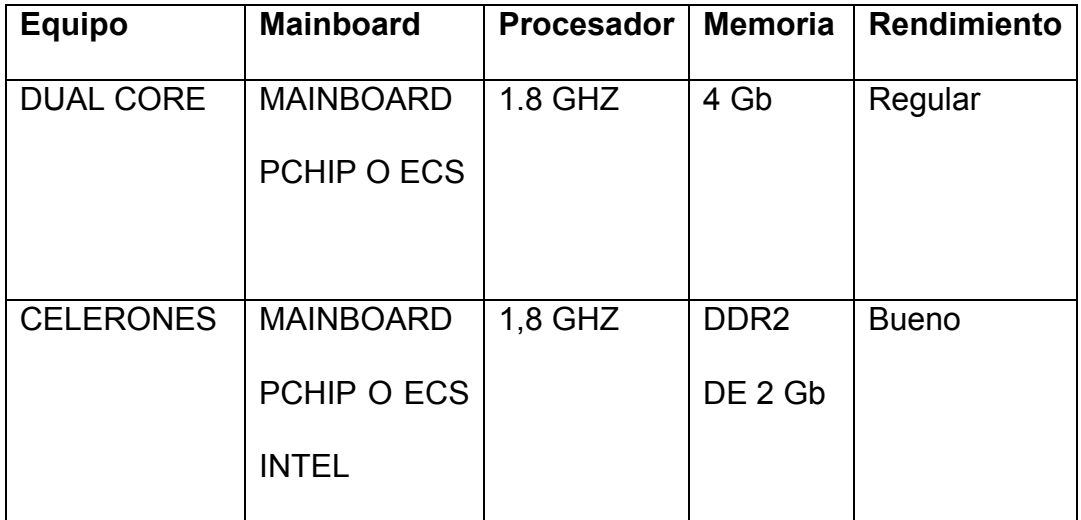

Hardware que puede utilizar el Servidor

Dispositivo Móvil que utilizara el Usuario:

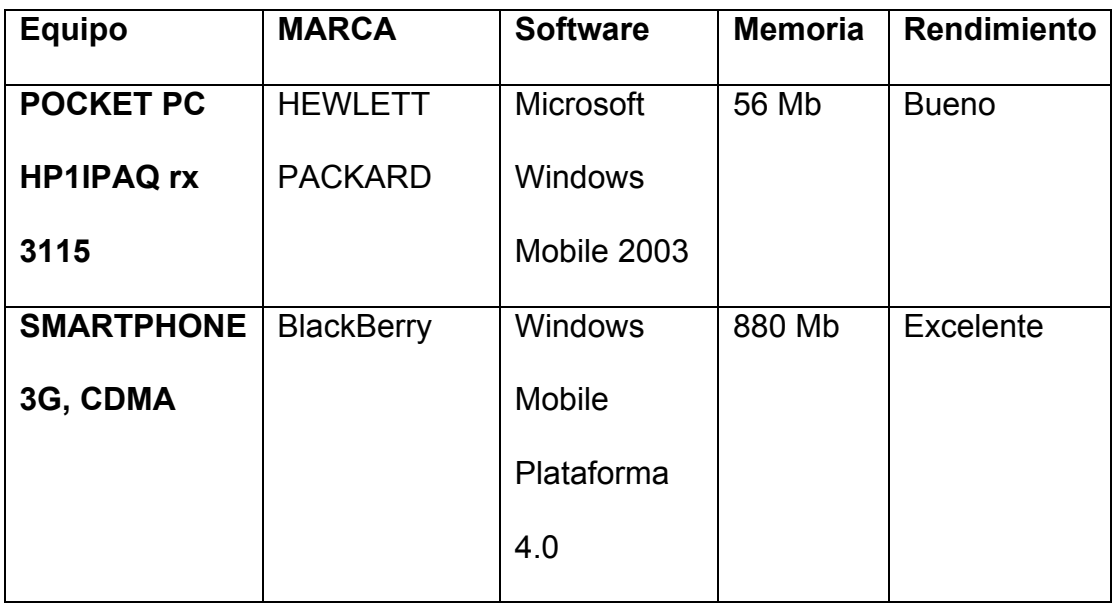

# Software de Base de Datos

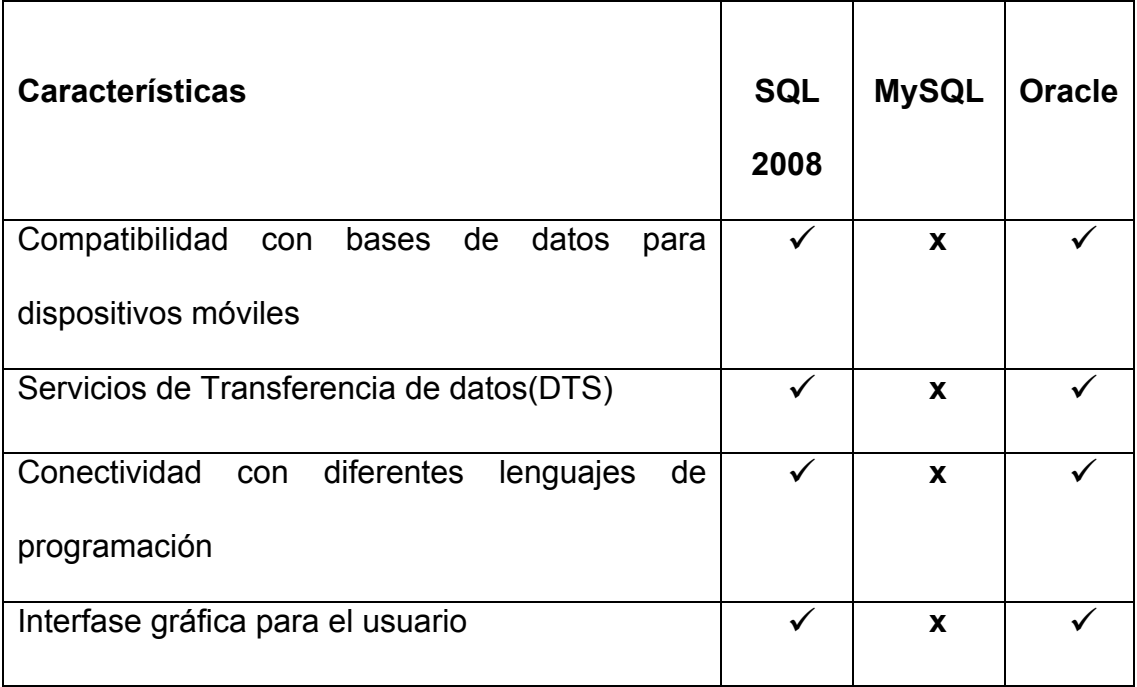

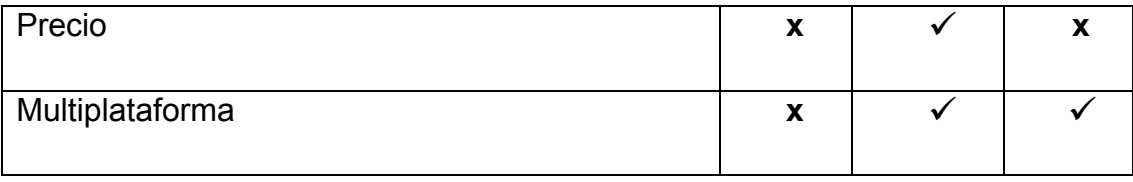

#### **1.7.2.- Factibilidad Operativa**

Para el funcionamiento del proyecto se ha visto la necesidad de implementar un sistema que el usuario pueda adaptarse a él y aceptarlo lo cual se ha considerado de utilizar la herramienta Visual Studio .Net para el funcionamiento del mismo ya que presenta características como el tiempo de respuesta sea la más adecuada, ofrece información correcta, útil y a tiempo, dispone de seguridad para evitar fraudes y garantizar la seguridad en los datos y los resultados tanto para el desarrollador como para el usuario final.

Debido a las limitaciones de recursos de los dispositivos móviles, para desarrollar aplicaciones .NET basados en Windows Mobile es necesario utilizar una versión más limitada del framework, llamada .NET Compact Framework (.NET CF). Esta versión tiene la misma estructura que el .NET Framework completo, pero contiene menos funcionalidades, es decir menos clases y en algunas clases no todos los métodos están disponibles.

# **1.7.3.- Factibilidad Económica**

Al desarrollar el sistema se tendría que trabajar con Microsoft ya que dispone de las herramientas como es Visual Studio 2008 y se tendrá que adquirir la herramienta.

Costo de adquirir el sistema:

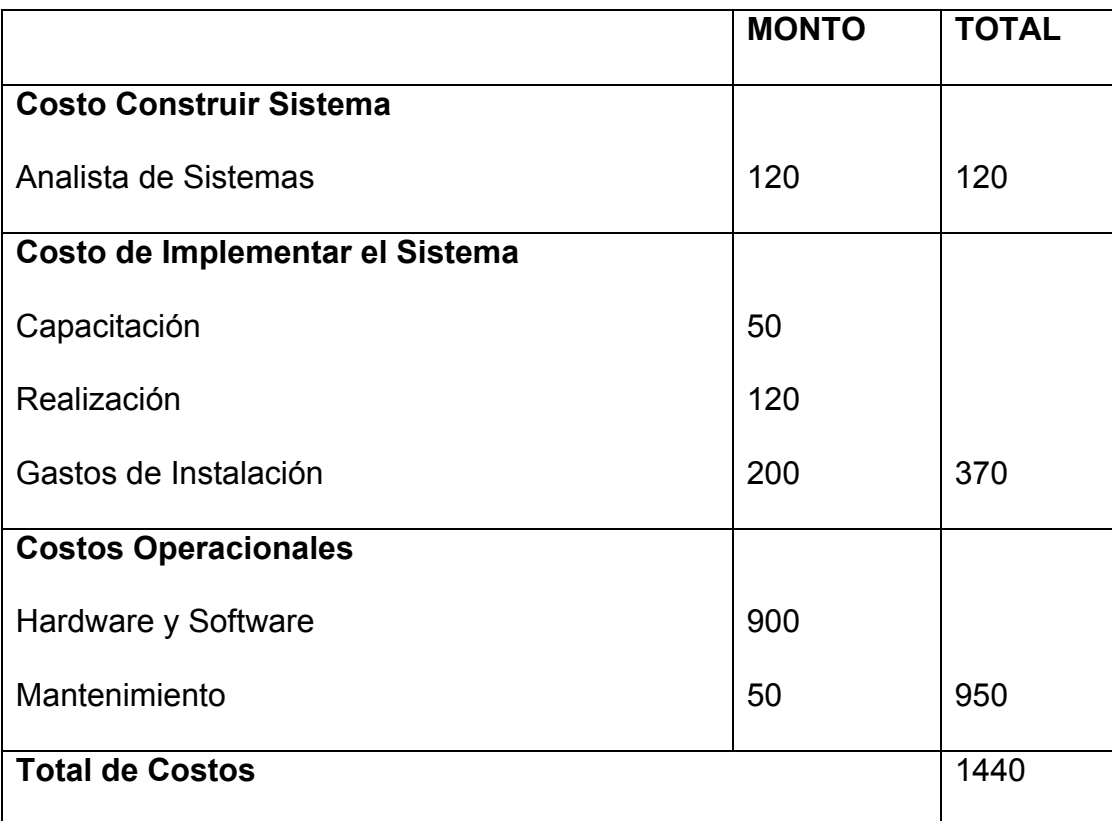

# **Capitulo II MARCO DE REFERENCIA**

#### **2.1. Marco Teórico**

### **2.1.1. Visual Studio**

Visual Studio es un conjunto completo de herramientas de desarrollo para la generación de aplicaciones web ASP.NET, Servicios Web XML, aplicaciones de escritorio y aplicaciones móviles. Visual Basic, Visual C#y Visual C++ utilizan todos el mismo entorno de desarrollo integrado (IDE), que habilita el uso compartido de herramientas y hace más sencilla la creación de soluciones en varios lenguajes. Asimismo, dichos lenguajes utilizan las funciones de .NET Framework, las cuales ofrecen acceso a tecnologías clave para simplificar el desarrollo de aplicaciones web ASP y Servicios Web XML.

# **2.1.2. Interactuar con otros Desarrolladores**

Microsoft y Visual Studio ofrecen diversas formas de establecer contacto con otros desarrolladores. En los grupos de noticias, foros y chats, es posible exponer preguntas e ideas, o leer cómo otros desarrolladores crean aplicaciones para Windows y web con Visual Studio.

#### **2.1.3. Proyectos para Smart Device**

Visual Studio incluye las herramientas y los marcos de trabajo necesarios para desarrollar aplicaciones para Pocket PC, Smartphone y otras plataformas basadas en .NET de Windows CE. Si no dispone de un dispositivo inteligente, puede crear y probar las aplicaciones para este tipo de dispositivos mediante la tecnología de emulación sin dejar el entorno de desarrollo integrado (IDE) de Visual Studio.

Visual Studio admite los lenguajes Visual Basic, Visual C# y Visual C++ para el desarrollo de aplicaciones de dispositivos inteligentes.

# **2.1.4. Aplicaciones para Smart Device**

Visual Studio proporciona compatibilidad enriquecida e integrada para desarrollar software que se ejecute en dispositivos inteligentes basados en Windows CE y Windows Mobile, como Pocket PC y Smartphones. Es posible utilizar Visual C# o Visual Basic para crear aplicaciones administradas que se ejecuten en .NET Compact Framework o bien es posible crear aplicaciones nativas utilizado Visual C++. Independientemente del lenguaje que se seleccione, es posible utilizar el mismo editor de código, diseñadores e interfaz de depurador que se utilizaría cuando se desarrollase para escritorio. Simplemente seleccione una de las plantillas de proyecto de Smart Devices que se encuentre disponible para el lenguaje que se seleccione y comience la codificación.

Visual Studio también proporciona emuladores, con el fin de que se pueda ejecutar y depurar un determinado código en un equipo de desarrollo específico sin la necesidad de contar con un dispositivo físico.

# **2.1.5. Emulador de dispositivos**

El emulador de dispositivos está específicamente diseñado para proyectos de dispositivos de Visual Studio. Ejecuta aplicaciones compiladas para el conjunto de instrucciones ARM y se ejecuta como un proceso en modo usuario. Ahora Visual Studio proporciona un transporte de Acceso directo a memoria (DMA) para comunicarse con el emulador. Superando al transporte tradicional TCP/IP, el transporte de DMA es más rápido, no basado en conectividad de red u otros factores externos, a la vez que proporciona una conexión y desconexión determinística.

Visual Studio incluye imágenes de emulador para Windows Mobile 5.0 y Windows Mobile 2003. Se instalan emuladores adicionales durante la instalación de nuevos SDK como Windows Mobile 6.

### **2.1.6. SQL Server Compact 3.5 en un dispositivo**

Para implementar aplicaciones o ejecutar pruebas de Smart Device que utilizan SQL Server Compact 3.5, el dispositivo de destino o el emulador debe tener instalado SQL Server Compact 3.5. Algunos dispositivos vienen con SQL Server Compact 3.5 instalado en ROM. En otros dispositivos, se debe instalar en la RAM.

Hay dos maneras de instalar SQL Server Compact 3.5 en el dispositivo o emulador:

• Implementar aplicaciones de Smart Device administradas que hacen referencia a SQL Server Compact 3.5. Visual Studio instala automáticamente SQL Server Compact 3.5 en el dispositivo de destino al implementar la aplicación.

• Si está implementando una aplicación para dispositivos no administrada o ejecuta pruebas de Smart Device.

# **2.1.7. Compatibilidad integrada con Windows Mobile 5**

Los emuladores, las plantillas de proyecto y las bibliotecas de Windows Mobile 5 ahora están integrados en Visual Studio. Programación de Smart Device incluye los Kits de desarrollo de software (SDK) integrados siguientes:

- SDK de Windows Mobile 5 Pocket PC.
- SDK de Windows Mobile 5 Smartphone
- Windows CE 5.0
- SDK de Pocket PC 2003.

# **2.1.8. Comparación de Dispositivo y Escritorio**

Se utiliza el mismo entorno de desarrollo integrado (IDE) de Visual Studio que para desarrollar aplicaciones de escritorio, pero hay algunas diferencias cuando se establecen como destino determinados dispositivos.

- El IDE de Visual Studio proporciona herramientas adicionales para conectarse y realizar depuraciones en un dispositivo.
- Aparte de seleccionar un tipo de proyecto y una plantilla cuando se crea un proyecto, debe seleccionarse un dispositivo en el que se ejecutará y depurará la aplicación. El dispositivo puede ser un dispositivo físico conectado al equipo de desarrollo, un dispositivo conectado en red o un emulador de dispositivos que se ejecute en el equipo de desarrollo.
- El número de clases y de miembros de éstas difieren de los disponibles cuando se desarrollan aplicaciones para escritorio. En proyectos administrados que utilizan .NET Compact Framework, hay pocas clases que se encuentren disponibles para dispositivos y el complemento de las clases normalmente difiere entre plataformas. Sucede lo mismo con los proyectos nativos, en lo que sólo se encuentra disponible un subconjunto de API de Windows, clases MFC o componentes ATL. Es posible determinar el tipo de clases disponibles con tan sólo ver la documentación, utilizar IntelliSense o utilizar el Explorador de objetos de Visual Studio mientras que un determinado proyecto se encuentre activo.
- Como ocurre con las aplicaciones de escritorio, puede obtener acceso al código nativo mediante la invocación de la plataforma. .NET Compact Framework proporciona compatibilidad limitada con la interoperabilidad COM. No acepta la creación de objetos COM en el código administrado ni la interoperabilidad con los controles ActiveX.
- Algunos elementos del lenguaje pueden diferir, por ejemplo, no se aceptan algunas palabras clave de Visual Basic que se utilizan en la programación para escritorio.
- Algunos miniprogramas y ejemplos de código proporcionados en la documentación de Visual Studio para proyectos de escritorio pueden generar errores de compilación en proyectos de dispositivos.
- Hay ciertas consideraciones del diseño, como el factor de la forma del dispositivo, el gasto de energía, limitaciones de la memoria y otros detalles, que no plantean dificultades en el desarrollo para escritorio.

#### **2.2. Marco Conceptual**

### **Visual Studio .Net**

La herramienta Visual Studio permite desarrollar aplicaciones Web ASP.NET, Servicios Web XML. WindowsForm.

# **.NET FRAMEWORK**

.NET Framework ofrece acceso a tecnologías para el desarrollo de aplicaciones Web ASP y Servicios Web XML que permite generar, implantar y ejecutar servicios web y apliaciones XML.

# **Aplicaciones para Dispositivos Móviles**

El entorno de desarrollo intengrado de Visual Studio . NET incluye herramientas para desarrollar aplicaciones para dispositivos inteligentes.

### **Diseñador de ASP .NET Mobile**

El diseñador de ASP .NET Mobile Complementa a ASP .NET y a .NET Framework, permitiendo genera apliaciones web para telefono móviles, PDA y localizadores.

### **Sql Server 2008**

Motor de base de datos con Lenguaje de Consulta Estructurado, es un lenguaje eficiente utilizado para manipular la información como obtener, agregar, suprimir o modificar en una base de datos.

# **SQL Server Compact 3.5 para dispositivos (SSCEDeviceRuntime-ENU.msi)**

Los componentes en tiempo de ejecución se necesitan para desarrollar aplicaciones basadas en dispositivos de Windows Mobile y Windows CE en Visual Studio, y para implementar las aplicaciones en dispositivos móviles.

### **Dispositivos Móviles**

Son computadoras de mano que se dividen de acuerdo al sistema operativo que utilizan, estos pueden ser los Palm OS y Pocket PC. Aunque tienen una apariencia y un funcionamiento diferentes.

# **Inventario**

Son bienes tangibles que se tienen para la venta en el curso ordinario de la empresa o para ser consumidores en la producción de bienes o servicio para su comercialización. En una empresa de las que se dedican a la compra y venta de productos, el inventario se refiere al valor de sus mercancías destinadas para la venta.

# **Control de Productos**

Comprenden el control de productos en proceso terminados o mercancías para la venta.

#### **2.2. Marco Temporal/Espacial**

El tema de investigación estará enfocado a cualquier empresa que desee implementar dicho sistema. Con la finalidad de abarcar en cualquier ámbito dentro de la empresa.

### **2.2. Marco Legal**

La protección se concede de manera integral al desarrollador del programa de computador, otorgándosele a su autor (al programador) las prerrogativas morales y patrimoniales que el derecho de autor concede desde el momento mismo en que se crea la obra, para el caso el software.

# **Propiedad Intelectual.**

La propiedad intelectual se divide en dos ramas, a saber:

- La "propiedad industrial" que protege las invenciones, los dibujos y modelos industriales, los esquemas de trazado de circuitos integrados, la información no divulgada y los secretos industriales y comerciales, las marcas de fábrica, de servicios y los lemas comerciales, las apariencias distintivas de los negocios y establecimientos de comercio, los nombres comerciales, las indicaciones geográficas, y cualquier otra creación intelectual que se destine a un uso agrícola, industrial o comercial, las obtenciones vegetales y la competencia desleal que comprende a todo hecho, acto o práctica contrario a los usos honestos en el desarrollo de actividades económicas.

- Los "derechos de autor y los derechos conexos", que garantizan la protección y tutela jurídica de todas las obras del ingenio en los ámbitos literario, artístico y científico, tales como: libros, folletos, cuentos, antologías, bases de datos, obras dramáticas, composiciones musicales, obras audiovisuales, pinturas, esculturas, obras arquitectónicas y de ingeniería, ilustraciones, mapas, programas de ordenador, obras de arte aplicada, adaptaciones, traducciones, arreglos y demás señaladas en el Art. 8 de la Ley de Propiedad Intelectual.

### **Capítulo III METODOLOGIA**

#### **3.1. Metodología de investigación**

### **3.1.1. Unidad de Análisis**

Para la unidad de análisis he considerado las pequeñas mini empresas dentro de la ciudad de Cuenca lo cual la investigación se realizara en los supermercados. En las empresas a considerar se podrá implementar la Metodología que estará basada en la Técnica de Investigación que puede ser la Encuesta como también la observación.

# **3.1.2. Tipo de investigación**

El tipo de investigación que se utilizaría seria de campo porque nos permite realizar un estudio personalizado con entrevistas para saber las necesidades y problemas que tiene la empresa como el sistema de control de productos y proveedores y luego realizar un análisis formal como también una investigación exploratoria porque nos permitiría destacar los aspectos fundamentales de una problemática determinada y encontrar los procedimientos adecuados para elaborar una investigación posterior. La metodología implementar seria mediante orientada a objetos que nos permite encontrar una solución a estos problemas.

### **3.1.3. Métodos**

Para realizar la investigación se utilizaría el método deductivo que sirve para descubrir consecuencias y tener una idea general e ir detallando en ideas particulares el problema y así dar solución, esto implica que esté totalmente definido, es decir que se conozcan todos los datos que lo definen y no se permita variabilidad alguna hasta que se obtenga alguna soluciones o conclusiones ofrecidas son todas válidas.

### **3.1.4. Técnicas**

Para la etapa de investigación de un proyecto, existen diferentes tipos de técnicas; las cuales son utilizadas según los requerimientos, condiciones y características del objeto de estudio. Con el objeto de recopilar información para analizar la situación actual en el área de control de productos de proveedores, se hará necesario el uso de:

Fuentes secundarias.

Para la obtención de información ya escrita y que ha sido recopilada para su utilización, como libros de manejo de control de productos, metodología de la investigación e información que se adecue al enriquecimiento del objeto en estudio que se encuentra en sitios de Internet.

# **3.1.5. Instrumentos**

Para realizar la investigación se realizaría mediante la entrevista y la observación.

# **Matriz de la Entrevista**

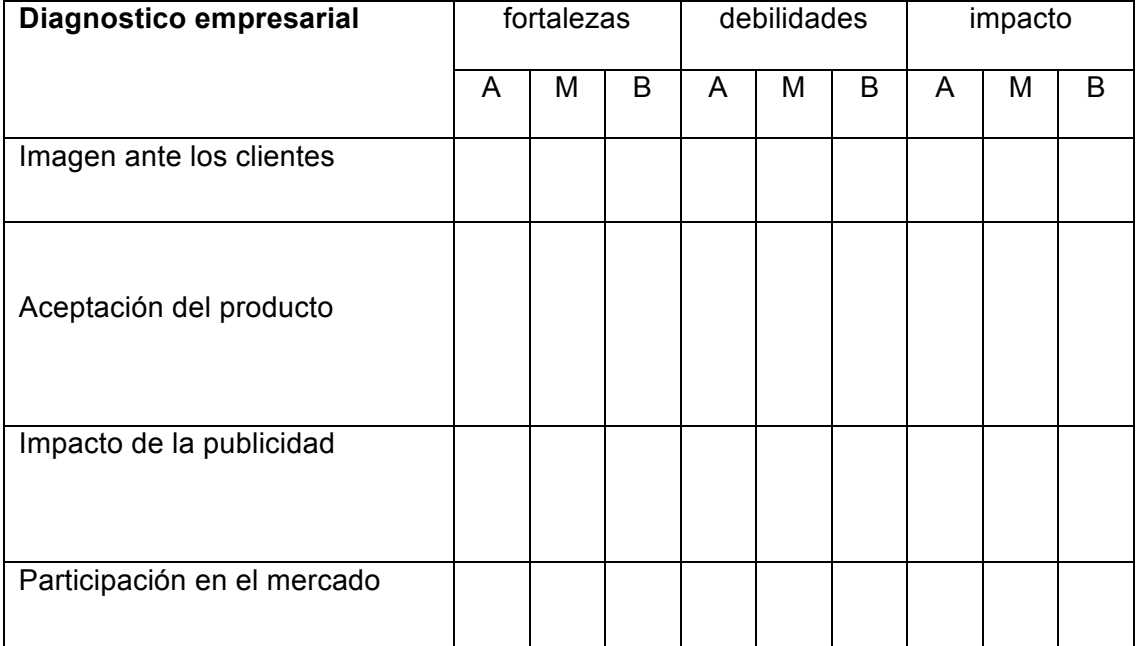

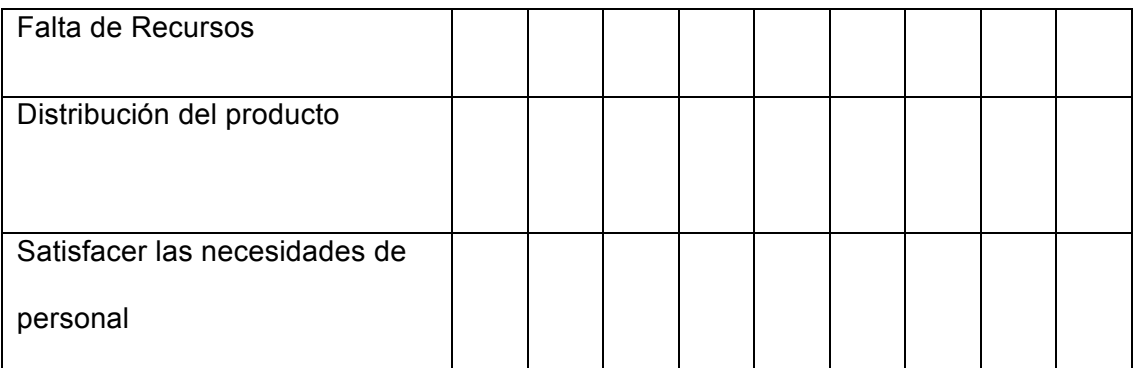

# **Ficha de Observación**

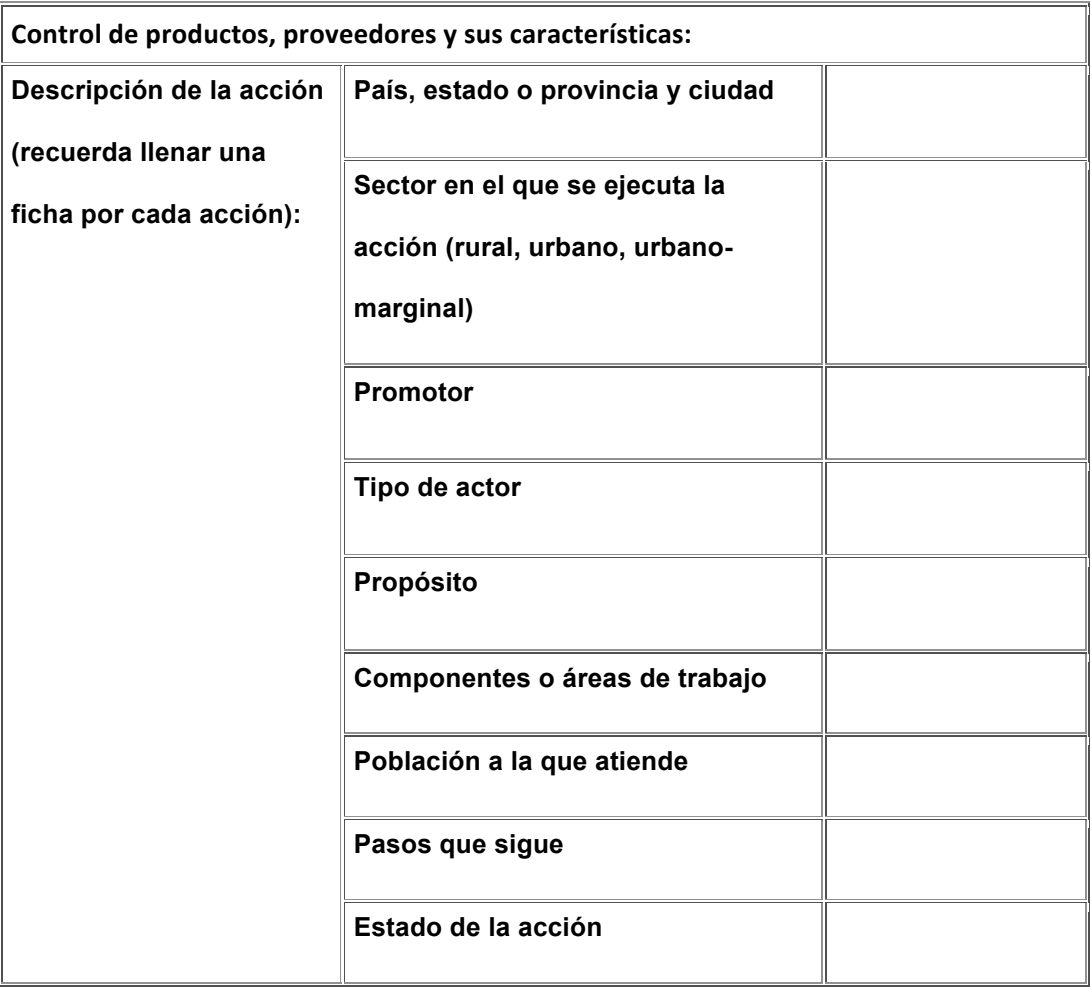

Ficha 1.Control de Productos

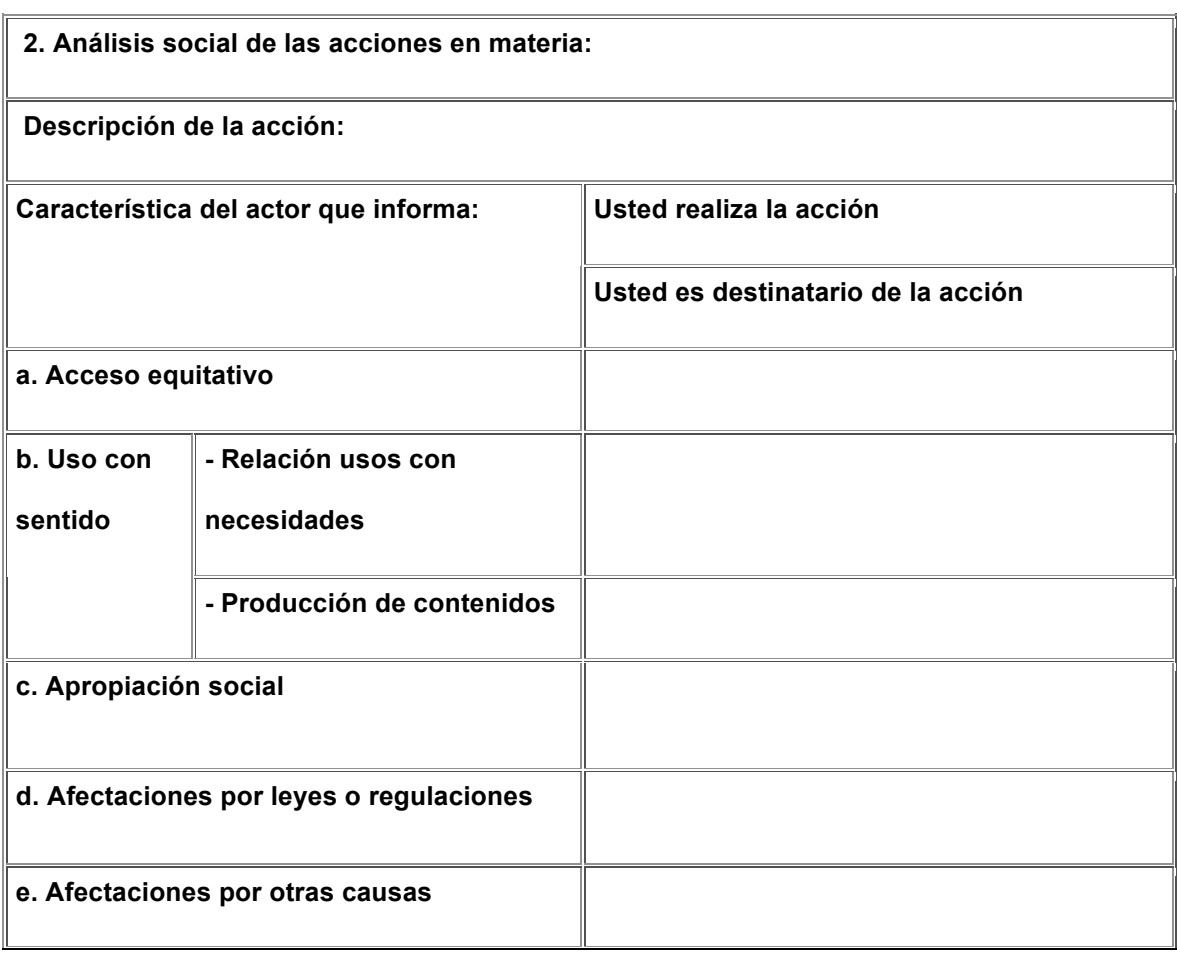

Ficha 2. Análisis del producto

# **Capítulo IV DESARROLLO**

### **4.1. Dispositivos Móviles**

Un dispositivo móvil se puede definir como un aparato de pequeño tamaño, con algunas capacidades de procesamiento, con conexión permanente o intermitente a una red, con memoria limitada, que ha sido diseñado específicamente para una función, pero que puede llevar a cabo otras funciones más generales. De acuerdo con esta definición existen multitud de dispositivos móviles, desde los reproductores de audio portátiles hasta los navegadores GPS, pasando por los teléfonos móviles, los PDAs o los Tablet PCs. En este trabajo nos centraremos fundamentalmente en los teléfonos móviles y en los PDAs por ser los tipos de dispositivos más utilizados y conocidos en la actualidad, los que ofrecen mayor variedad de aplicaciones multimedia y los que más posibilidades de evolución presentan en este sentido. El objetivo principal del trabajo será hacer una aproximación a estos dispositivos desde la perspectiva de las aplicaciones multimedia.

# **4.1.1. Características de los Dispositivos Móviles**

 Algunas de las características que hacen que estos dispositivos sean diferentes de los ordenadores de sobremesa son los siguientes:

- Funcionalidad limitada.
- No necesariamente extensible y actualizable.
- En pocos años el usuario deberá cambiarlo.
- Más barato.
- Menos complicado en su manejo.
- Fácil de aprender su operación.
- No se requieren usuarios expertos.

Algunos de estos dispositivos son los siguientes:

- Paginadores.
- Comunicadores de bolsillo.
- Teléfonos con pantalla para Internet (Internet Screen Phones).
- Sistemas de navegación de automóviles.
- Sistemas de entretenimiento.
- Sistemas de televisión e Internet (WebTV).
- Teléfonos móviles.
- Organizadores y asistentes personales digitales (Personal Digital Assistant).

#### **4.1.2. Tipos de dispositivos móviles**

Dado el variado número de niveles de funcionalidad asociado con dispositivos móviles, era necesario hacer una clasificación de los mismos, por ello en el 2005, T38 y DuPont Global MobilityInnovationTeam propusieron los siguientes estándares para la definición de dispositivos móviles.

- Dispositivo Móvil de Datos Limitados (Limited Data Mobile Device): teléfonos móviles clásicos. Se caracterizan por tener una pantalla pequeña de tipo texto.
- Dispositivo Móvil de Datos Básicos (Basic Data Mobile Device): se caracterizan por tener una pantalla de mediano tamaño, menú o navegación basada en iconos, y ofrecer acceso a emails, lista de direcciones, SMS, y, en algunos casos, un navegador web básico. Un típico ejemplo de este tipo de dispositivos son los teléfonos inteligentes ("smartphones").
- Dispositivo Móvil de Datos Mejorados (Enhanced Data Mobile Device): se caracterizan por tener pantallas de medianas a grandes (por encima
de los 240 x 120 pixels), navegación de tipo stylus, y que ofrecen las mismas características que el "Dispositivo Móvil de Datos Básicos" (Basic Data Mobile Devices) más aplicaciones nativas como aplicaciones de Microsoft Office Mobile (Word, Excel, PowerPoint) y aplicaciones corporativas usuales, en versión móvil, como Sap, portales intranet, etc. Este tipo de dispositivos incluyen los S.O. como Windows Mobile.

#### **4.1.3. Ventajas y desventajas de un dispositivo Móvil**

Las ventajas que nos reportan estos dispositivos tienen que ver con que siempre "nos acompañan" sobre todo si hablamos de teléfonos celulares que reproducen archivos MP3. Tomando en cuenta esta gran ventaja hemos realizado las adecuaciones tecnológicas necesarias para que los beneficios de los Programas para el Bienestar Emocional no se pierdan al usarlos en este tipo de dispositivos.

Cuando colocamos los Programas en estos dispositivos estamos en la posibilidad de usarlos en donde sea y cuando sea, es decir, puede ser mientras trabajamos, nos transportamos, estamos en junta, platicamos, estamos en el cine, dormimos o cuando estamos estudiando; tan sólo por mencionar algunos

ejemplos, pero en donde usarlos dependrá de cuándo quieres que esto sea, ya que lo único que tendrías que hacer es tomar tu dispositivo móvil, seleccionar el Programa que quieres usar y ponerlo a funcionar con un Play.

## **4.1.3.1. Ventajas de trabajar con equipos móviles:**

- Al ser equipos pequeños son fáciles de transportar.
- El costo es menor.
- Actualmente un dispositivo móvil tiene muchas funciones.
- Al poder llevarlos a todos lados, ayudan en la organización personal.
- Equipados con batería, no es necesario conectarlos a la corriente eléctrica.
- Algunos de ellos, al tener rastreo satelital, brindan incluso seguridad al usuario.
- Actualmente, se pueden conectar a Internet casi en cualquier lugar.
- Son fácilmente accesibles para cuando se les necesite.

#### **4.1.3.2. Desventajas de trabajar con equipos móviles:**

- Tienen memoria limitada.
- Capacidad de procesamiento es menor.
- En pocos años se tendrá que cambiar de dispositivo.
- La batería tiene un tiempo de energía limitado.
- Algunas de sus pantallas no tienen la resolución suficiente para poder navegar completamente en Internet.
- Algunos no tienen una capacidad completa para el uso en el trabajo.
- La velocidad es menor, por lo tanto los tiempos de respuesta son mayores.

#### **4.1.4. PDAs (Personal Digital Assintant)**

Un PDA, es una computadora de mano originalmente diseñada como agenda electrónica con un sistema de reconocimiento de escritura. Hoy día (2009) estos dispositivos, pueden realizar muchas de las funciones de una computadora de escritorio pero con la ventaja de ser portátil.

Inicialmente los PDAs incluían aplicaciones estrictamente relacionadas con su función como agenda electrónica, es decir, se reducían a calendario, lista de contactos, bloc de notas y recordatorios. Con el paso de tiempo han ido evolucionando hasta los dispositivos actuales que ofertan un rango mucho más extendido de aplicaciones, como juegos, acceso al correo electrónico o la posibilidad de ver películas, crear documentos, navegar por Internet o reproducir archivos de audio.

Las características del PDA moderno son pantalla sensible al tacto, conexión a una computadora para sincronización, ranura para tarjeta de memoria, y al menos Infrarrojo, Bluetooth o WiFi.

La irrupción de Microsoft Windows CE (2000) y Windows Mobile (2003) en el sector los dotó de mayores capacidades multimedia y conectividad. Las PDAs de hoy en día traen multitud de comunicaciones inalámbricas (Bluetooth, WiFi, IrDA, GPS,) que los hace tremendamente atractivos hasta para cosas tan inverosímiles como su uso para domótica o como navegadores GPS.

#### **4.1.5. "Smartphones" o teléfonos inteligentes.**

Un "smartphone" (teléfono inteligente en español) es un dispositivo electrónico que funciona como un teléfono móvil con características similares a las de un ordenador personal. Es un elemento a medio camino entre un teléfono móvil clásico y una PDA ya que permite hacer llamadas y enviar mensajes de texto como un móvil convencional pero además incluye características cercanas a las de un ordenador personal. Una característica importante de casi todos los teléfonos inteligentes es que permiten la instalación de programas para incrementar el procesamiento de datos y la conectividad. Estas aplicaciones pueden ser desarrolladas por el fabricante del dispositivo, por el operador o por un tercero.

Los teléfonos inteligentes se distinguen por muchas características, entre las que destacan las pantallas táctiles, un sistema operativo así como la conectividad a Internet y el acceso al correo electrónico.

Dispositivos Móviles Recuperado de:

http://156.35.151.9/~smi/5tm/09trabajos-sistemas/1/Memoria.pdf

#### **4.1.6. Windows Mobile**

Windows Mobile es una plataforma para dispositivos móviles basados en Windows Embedded CE y se utiliza en una amplia variedad de teléfonos con Windows ®. Visual Studio y Windows Mobile Software Development Kits (SDKs) y kits de desarrollo de la herramienta (DTKs) hacen posible la creación de software para la plataforma Windows Mobile, tanto en código nativo (Visual C + +) y el código administrado (Visual C #, Visual Basic,.NET ).

#### **4.1.6.1. Windows Mobile 6.5**

Windows Mobile 6.5 documentación del desarrollador es una extensión de la documentación de Windows Mobile 6. Casi todo el material en la documentación de Windows Mobile 6 también se aplica a Windows Mobile 6.5. Las nuevas características y las excepciones se describen en el tema de programación para Windows Mobile 6.5.

La biblioteca de clases Microsoft.WindowsMobile es un conjunto de componentes. NET que contienen las clases, enumeraciones y delegados, que componen la parte administrada del SDK de Windows Mobile. La biblioteca se divide en espacios de nombres de componentes de ese grupo en la funcionalidad de conjuntos de características diferentes que proporcionan:

El acceso a la configuración del sistema del dispositivo Windows Mobile, y su amplia gama de servicios de gestión de dispositivos, un enfoque elegante a la manipulación y la ampliación del Outlook Mobile gestión de información personal (PIM) del sistema, el contenido de su PIM almacén de datos y sus servicios de procesamiento de elemento PIM.

Control del subsistema MAPI de mensajería y los recursos de comunicaciones que ordena, el acceso y la manipulación de objetos de mensajería, así como la forma de crear nuevos tipos de mensajes y la novela -, así como nuevas maneras de consumir.

La biblioteca de clases Windows Mobile está diseñado para complementar el. NET Framework compacto, y ofrece los beneficios de desarrollo rápido de aplicaciones (RAD) para la creación de nuevas aplicaciones móviles, y se extiende a los que componen la plataforma Windows Mobile.

#### **4.1.6.2. CellularEmulator**

CellularEmulator es un emulador de software basado en ayudar a los desarrolladores y probadores en desarrollar y probar su software en Windows Embedded CE y Windows Mobile. El objetivo del diseño de CellularEmulator es reemplazar el módulo de radio, tanto en entornos de desarrollo y prueba. La ventaja de CellularEmulator es que proporciona no sólo voz, sino también la conectividad de datos. Por otra parte, CellularEmulator es una poderosa herramienta para probar diferentes aplicaciones bajo diferentes condiciones de la red inalámbrica en redes GSM / GPRS y UMTS.

Las principales características compatibles con esta versión figuran en esta lista:

- RIL API
- SIM / USIM del sistema de archivos
- Transmisión simultánea de voz y datos (SVD)
- 2G/3G entrega de itinerancia
- GSM / GPRS / UMTS analizador de comandos AT
- PPP de conexión de datos

#### . NET y la Biblioteca WindowsMobile clase

Windows Mobile, Recuperado: http://msdn.microsoft.com/es-

#### ec/library/bb847935.aspx

## **4.2. Análisis del Prototipo**

**4.2.1. Fase de Planeación**

**4.2.1.1. Descripción de los Actores**

 La identificación de actores en términos generales son usuarios del sistema los cuales interactúan, aportan y reciben información del sistema para ayudar a sus tareas cotidianas o necesidades demandadas.

A continuación se da una lista de los actores o usuarios identificados:

#### **Director General (Gerente)**

 Es la persona que necesita estar más informado teniendo un control y seguimiento de las actividades de la Empresa.

Sus funciones son:

- Solicita reportes de la empresa para la toma de decisiones.
- Aprueba las solicitudes que llegan a la oficina de bodega.
- Ordena la ejecución de transacciones económicas.

## **Encargado de Bodega**

- Realiza el control de productos dentro de la Empresa.
- Elabora reportes.
- Elabora comprobantes de Ingreso y Salida de productos.
- Elabora la solicitud de pedidos de productos.
- Realiza el registro de los productos que entran y salen de Bodega.
- Elabora una lista detallada de los Productos.

## **Usuario**

• Realiza pedidos de los productos para su abastecimiento en bodega. Mediante un formulario de Solicitud de pedido.

## **Proveedor**

- Encargadas de proveer productos a la Empresa.
- Emite facturas o notas de venta.

## **4.2.1.2. Identificación de los Casos de Uso**

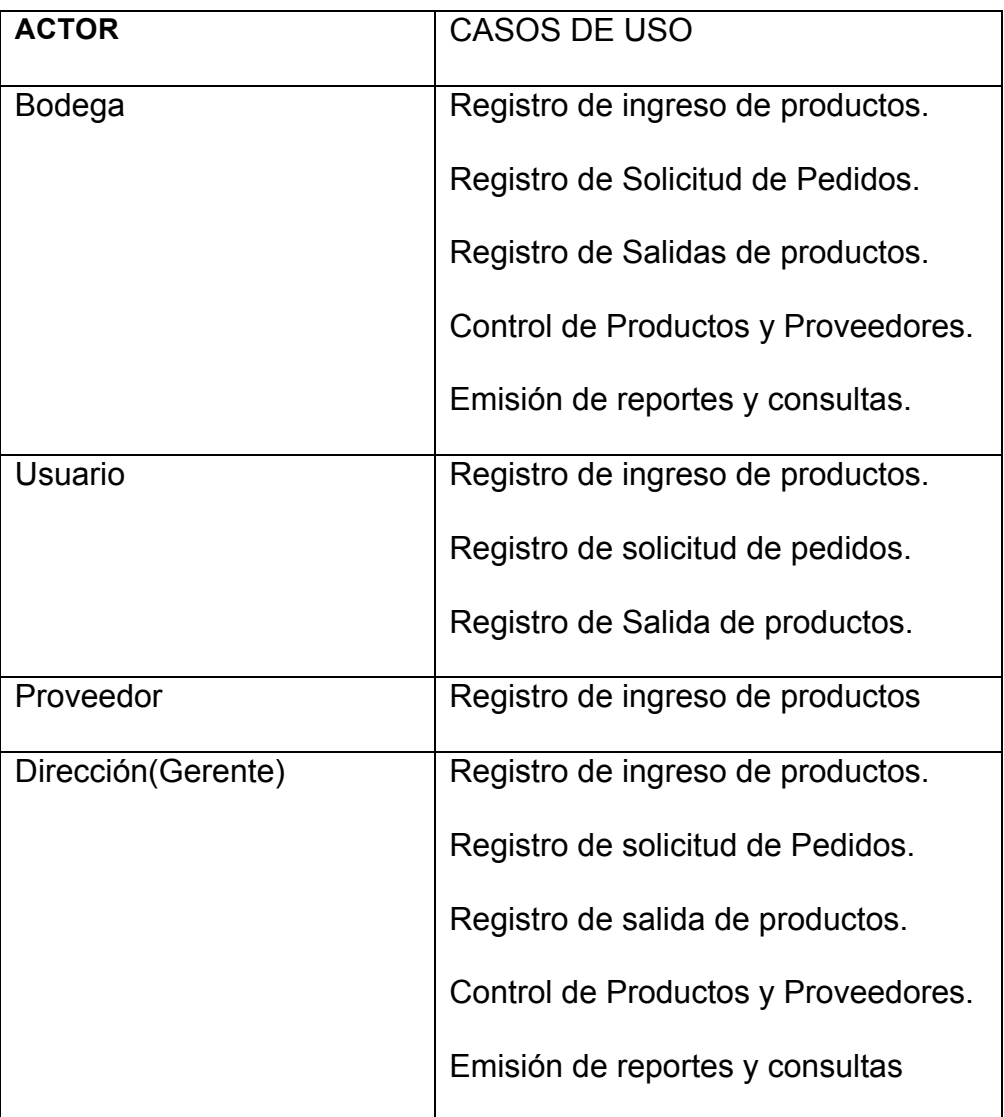

#### **4.2.2. Análisis del Sistema**

#### **4.2.2.1. Diagrama de Casos de Uso General**

Los casos de uso de nivel general son concisos y no detalla los procesos sin embargo explican los requerimientos de los actores.

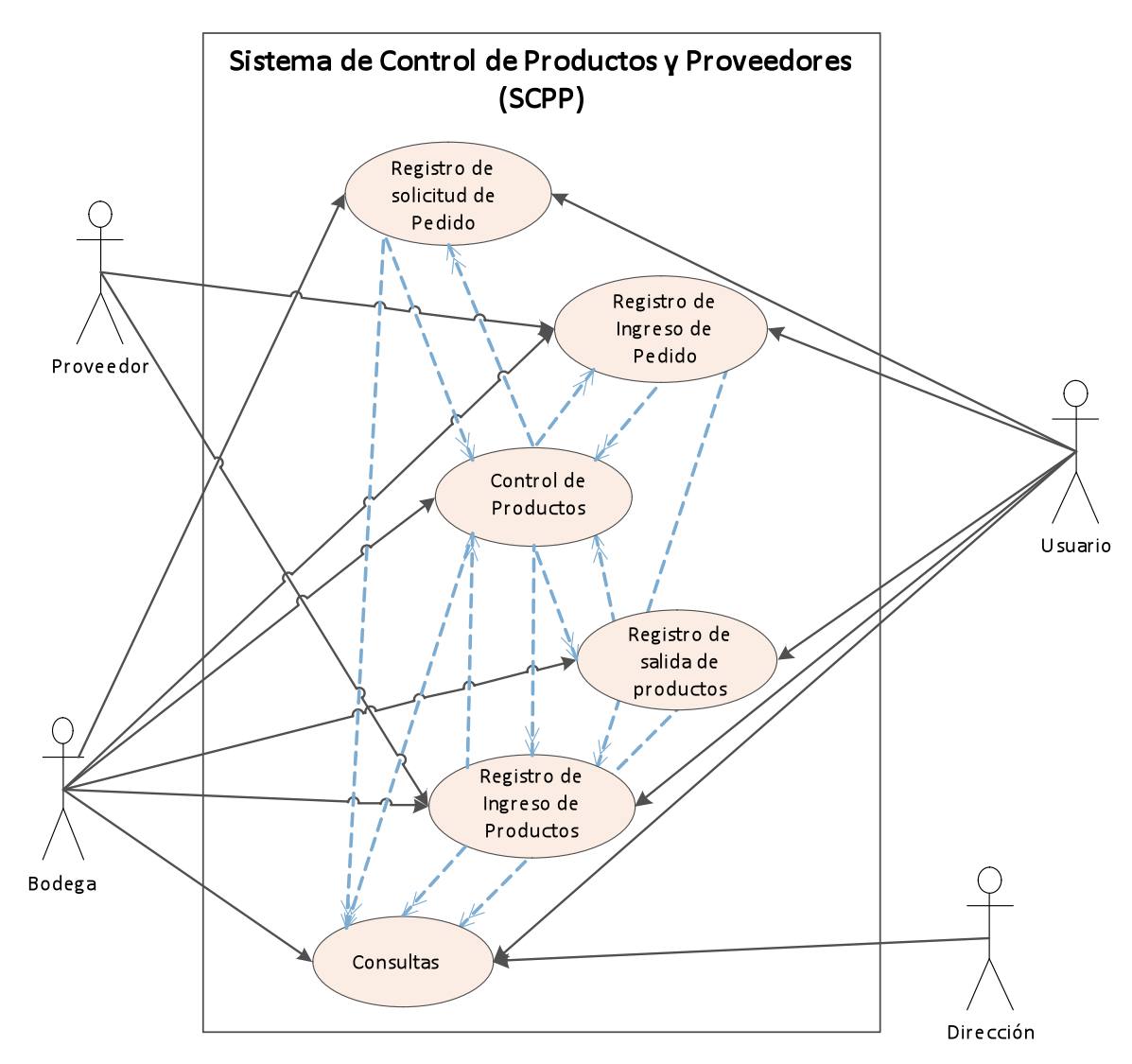

Figura 1. Diagrama General del Sistema

# **4.2.2.2. Descripción de los Casos de Uso**

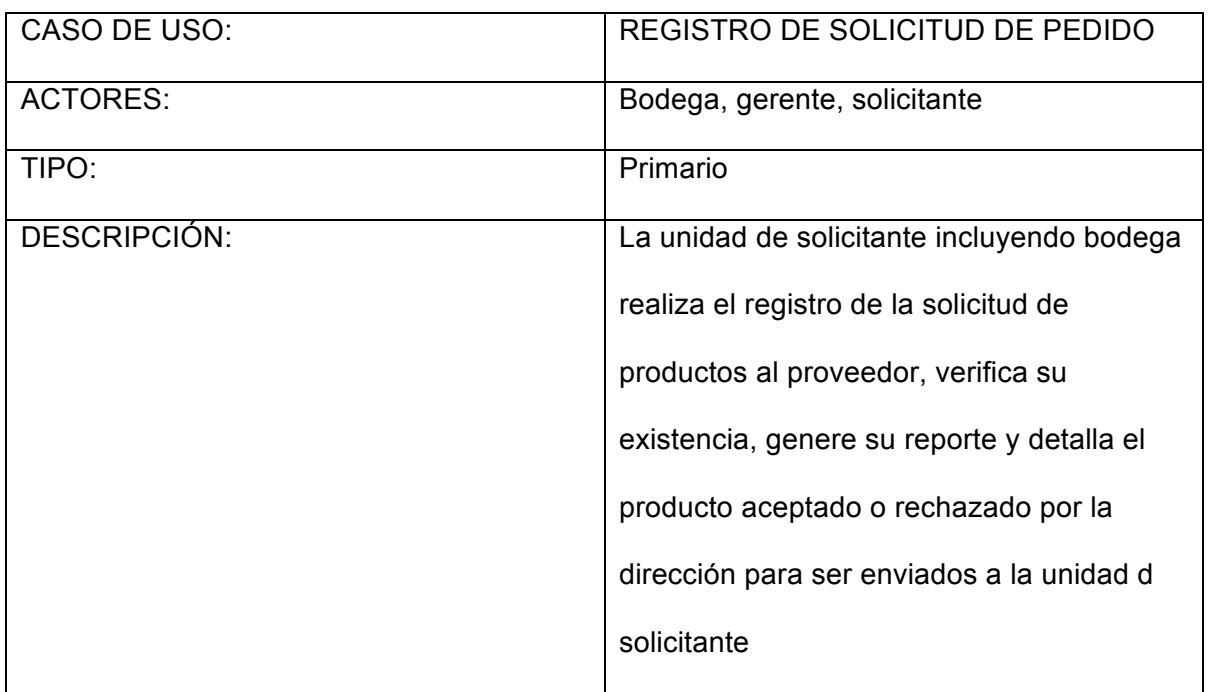

## **4.2.2.3. Diagrama de Casos de Uso**

**Gestionar el ingreso de los datos del proveedor con su respectiva Razón Social.**

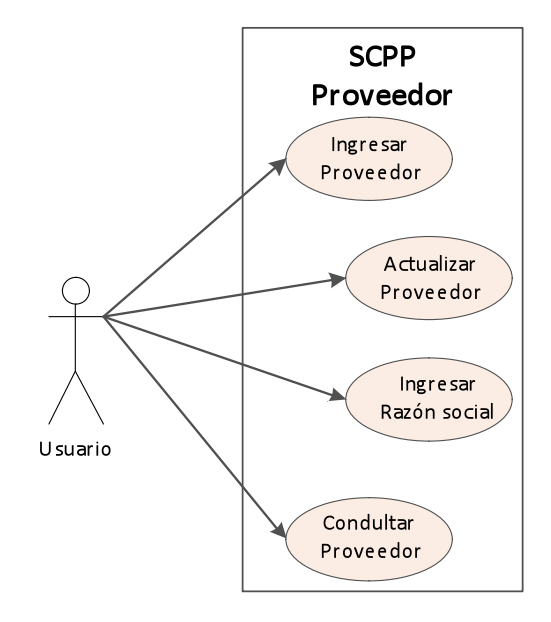

Figura 2. Datos del Proveedor

**Gestionar el ingreso de los productos a bodega.**

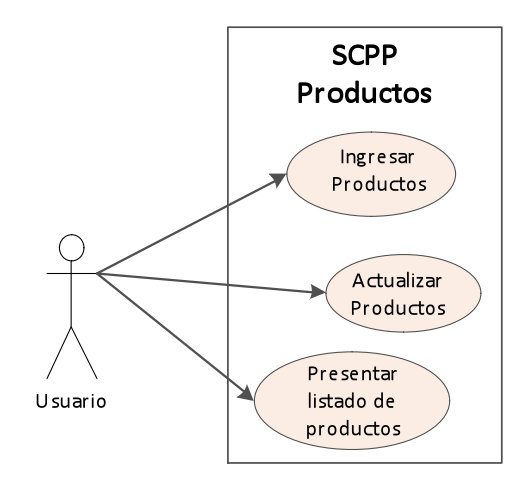

Figura 3.Datos de Producto

## **Gestionar la solicitud de Pedido por el Cliente**

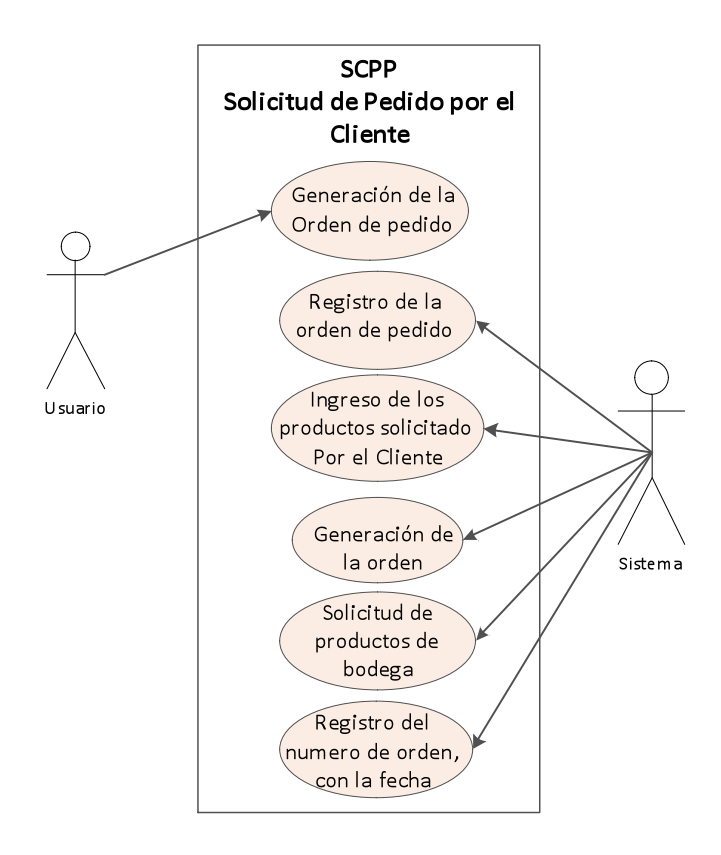

Figura 4. Gestionar Pedido por el Cliente

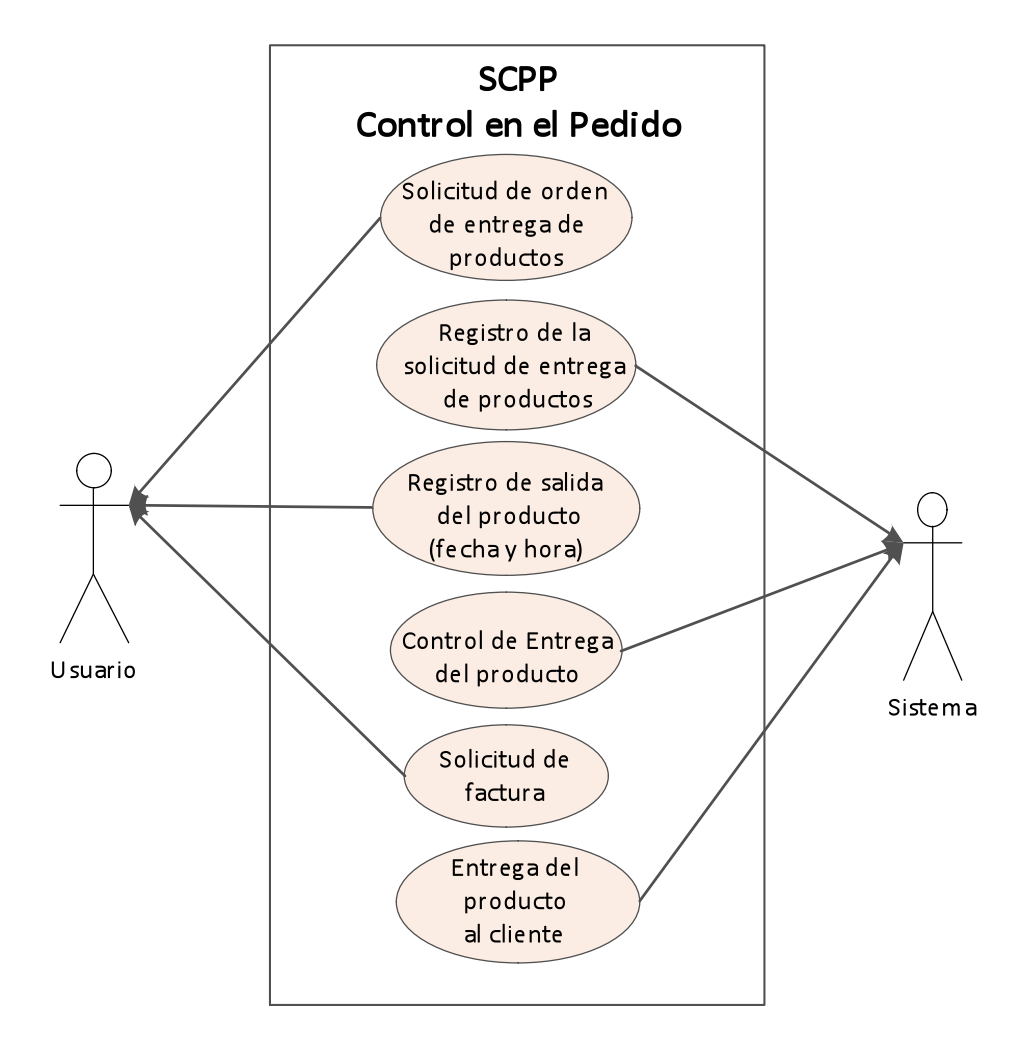

**Gestionar el Control en el pedido de los productos a los proveedores.**

Figura 5. Gestionar Control de Pedido.

**Gestionar el Control a los proveedores.**

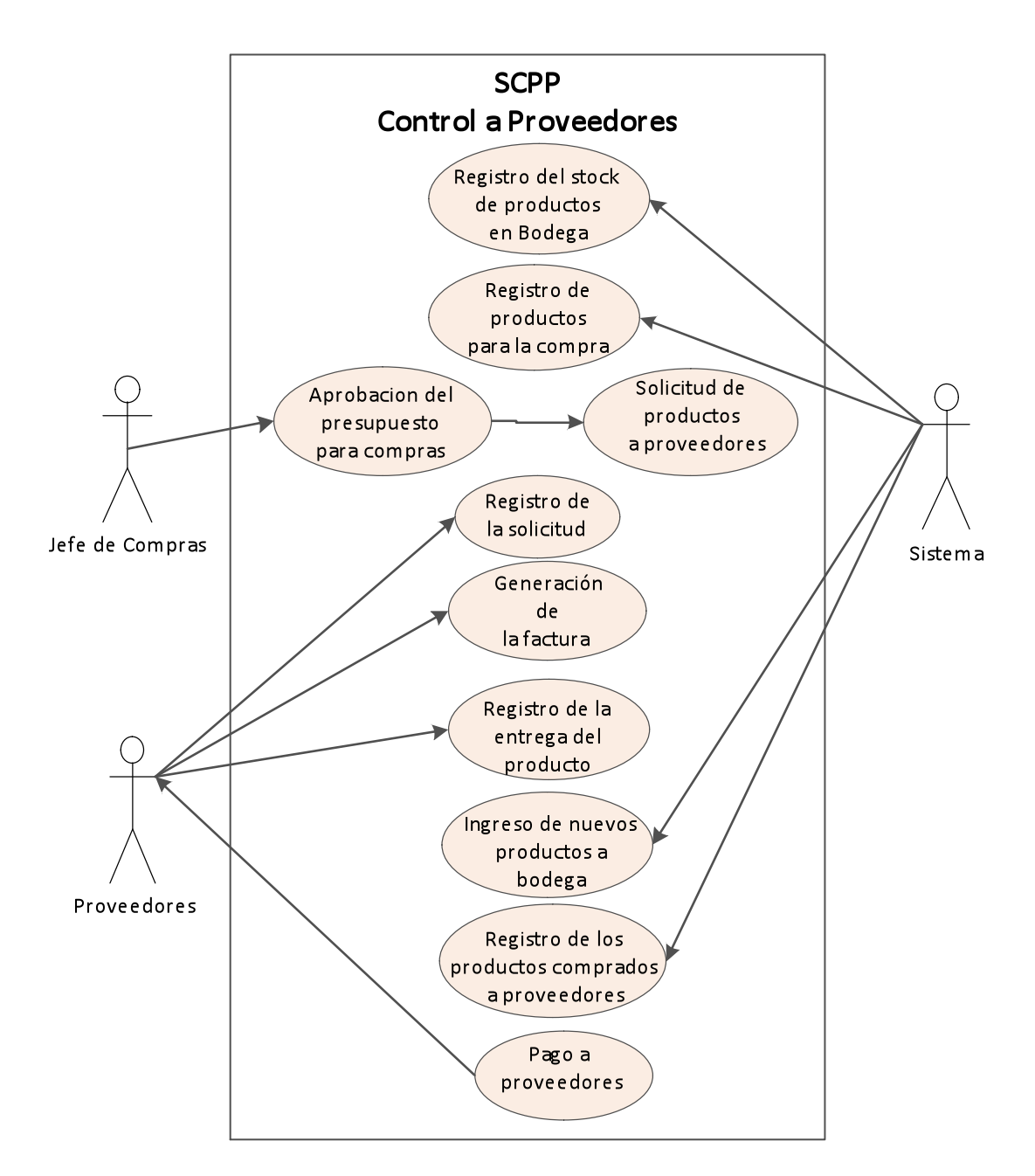

Figura 6. Gestionar Ventas (Salidas)

## **Gestión Controlar Productos**

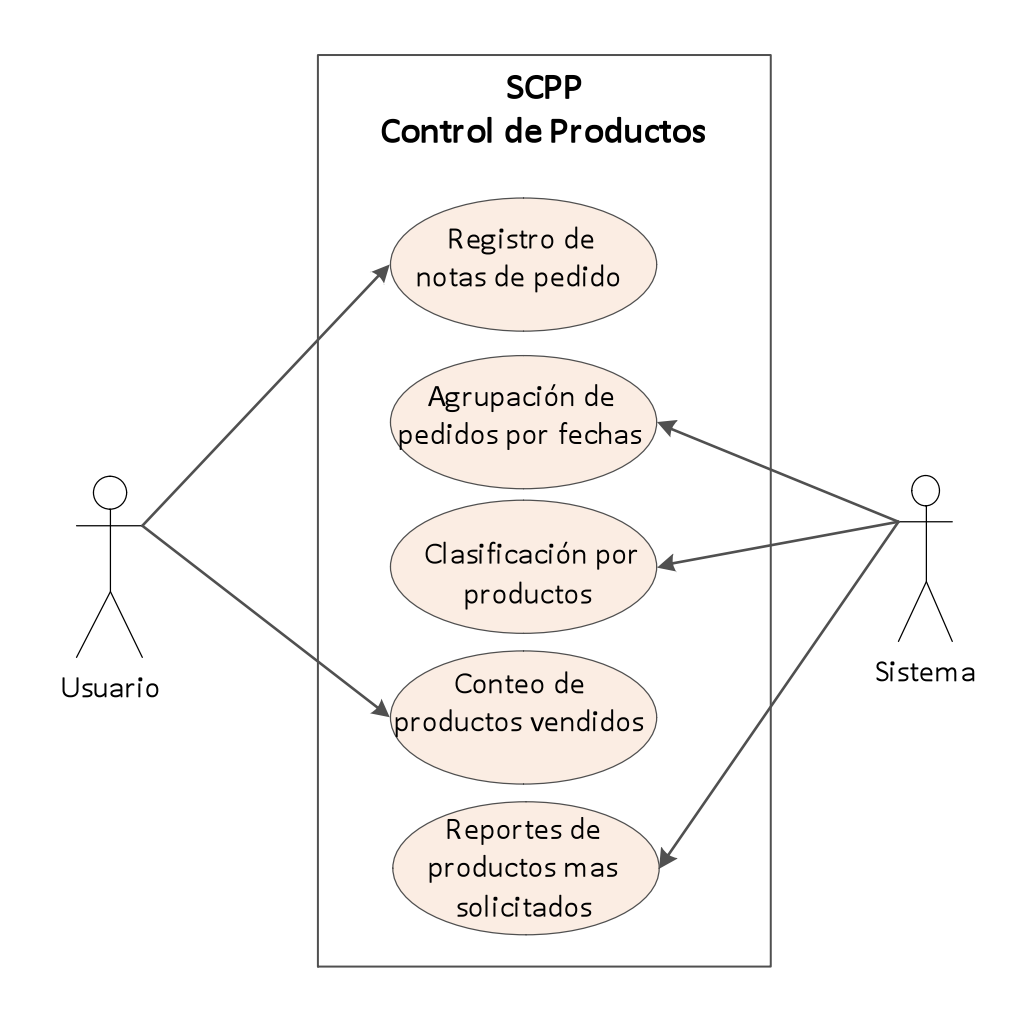

Figura 7. Gestionar Controlar Productos.

### **Gestionar el Proceso del Pedido**

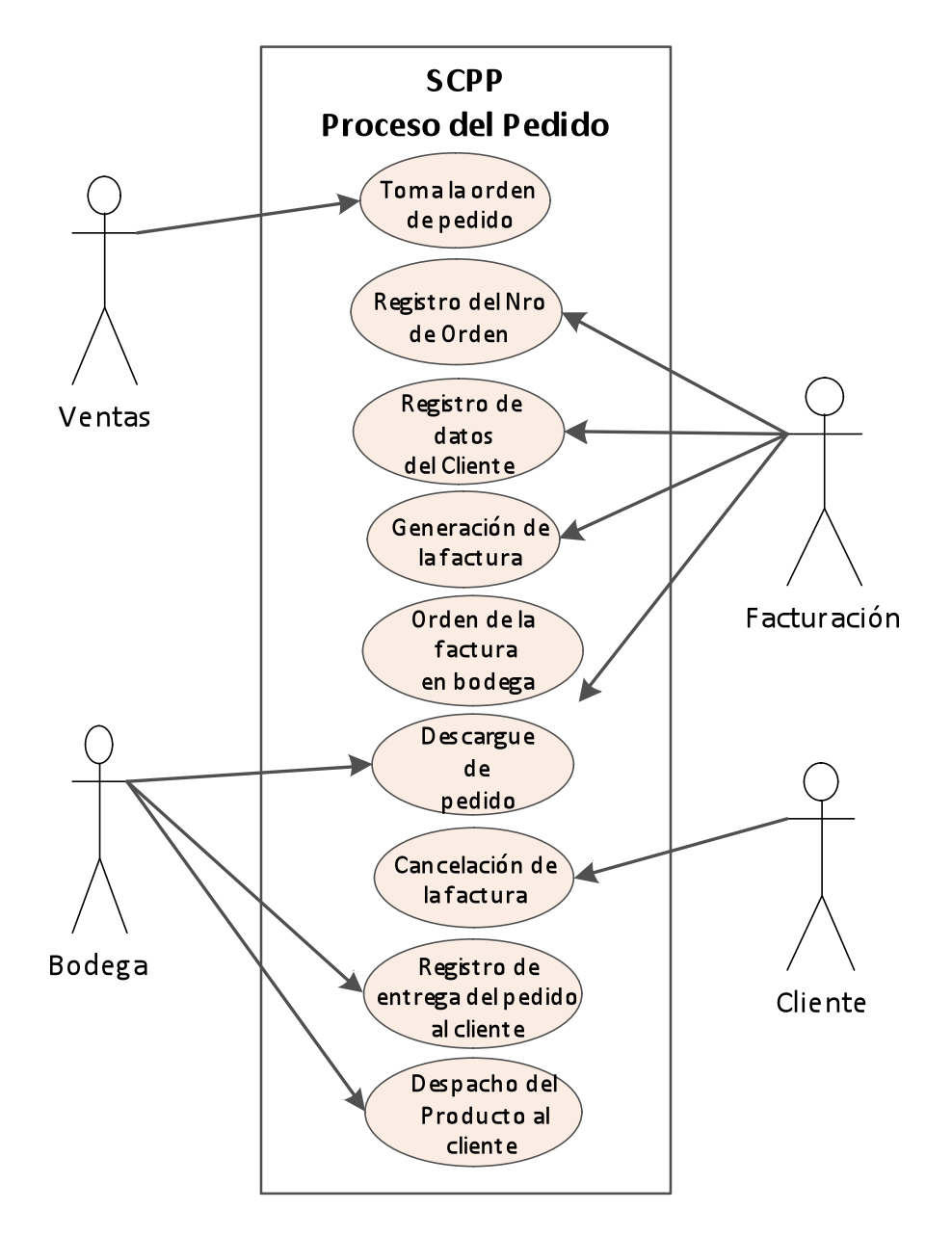

Figura 8. Proceso de Pedido

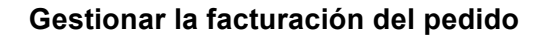

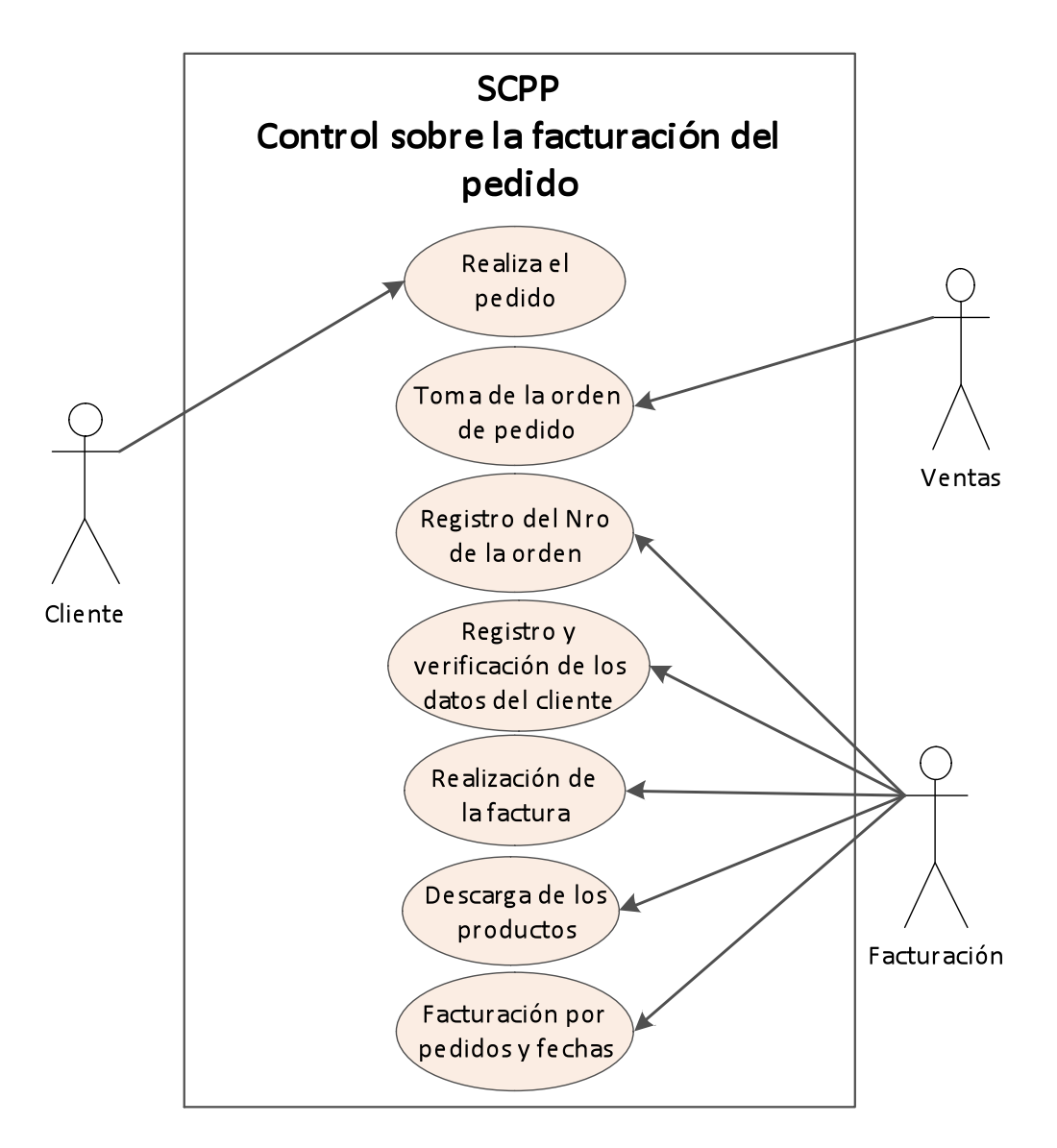

Figura 9. Facturación Pedido

# **4.2.2.4. Diagrama de Colaboración**

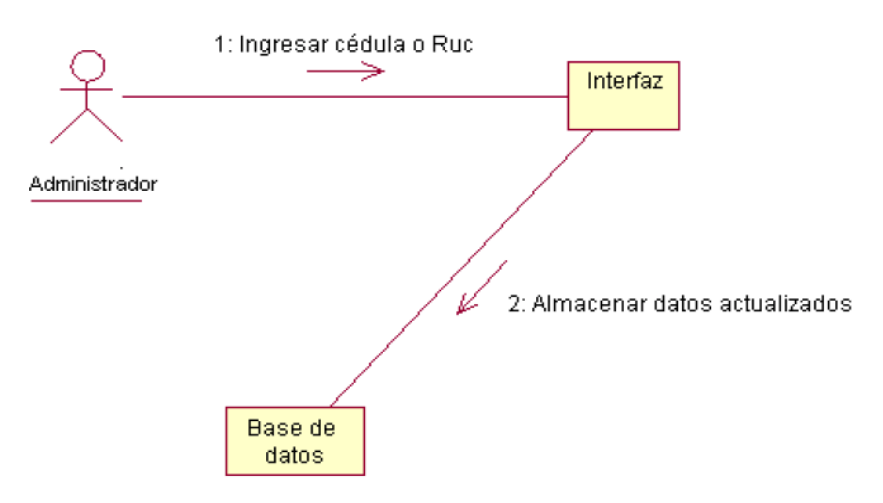

# **Ingresar Cliente**

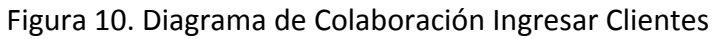

## **Ingresar Producto**

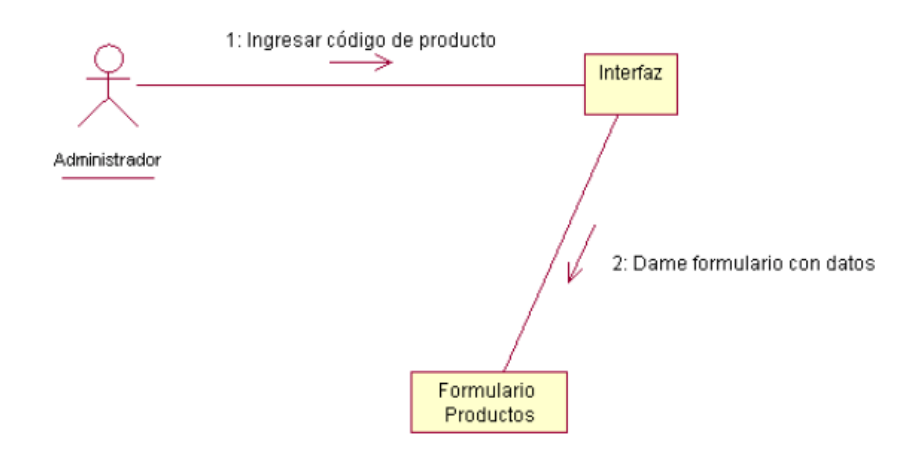

Figura
11.
Diagrama
de
Colaboración
Ingresar
Productos

## **Seleccionar Producto**

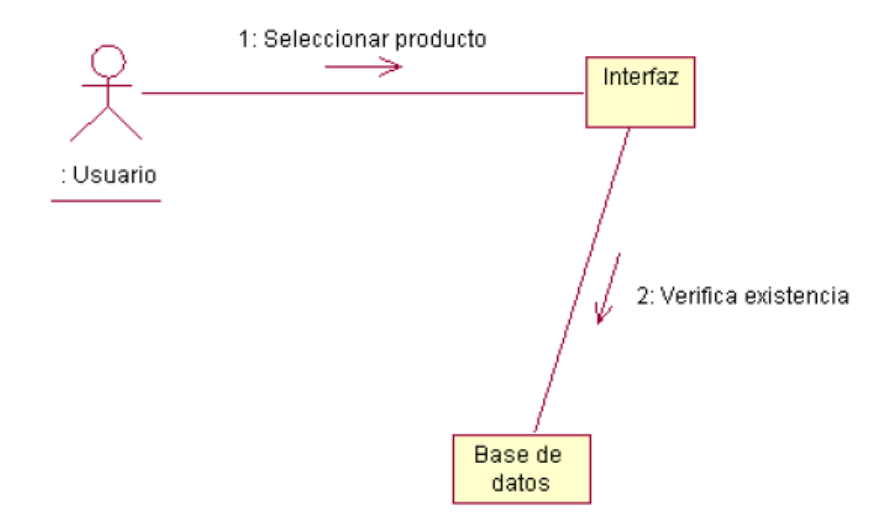

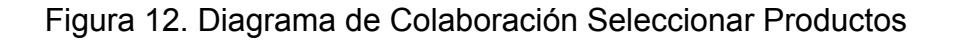

# **4.2.2.5. Diagrama de Secuencia**

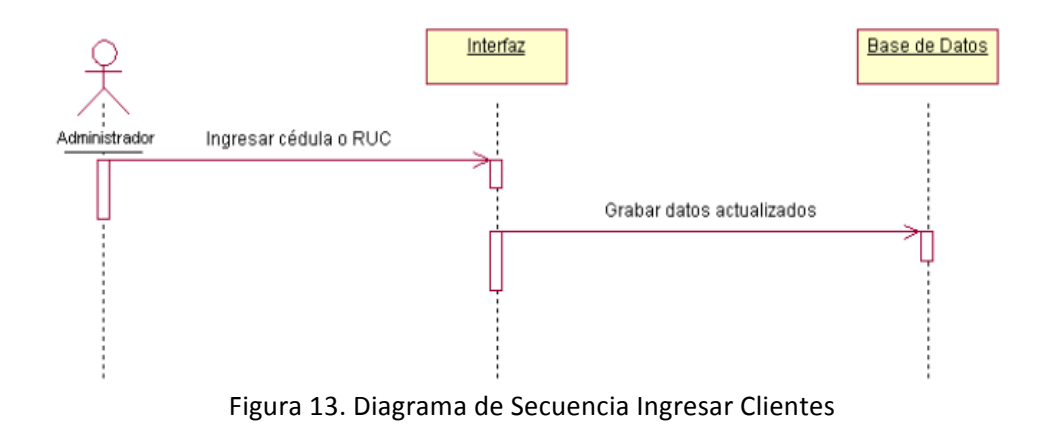

**Ingresar Cliente**

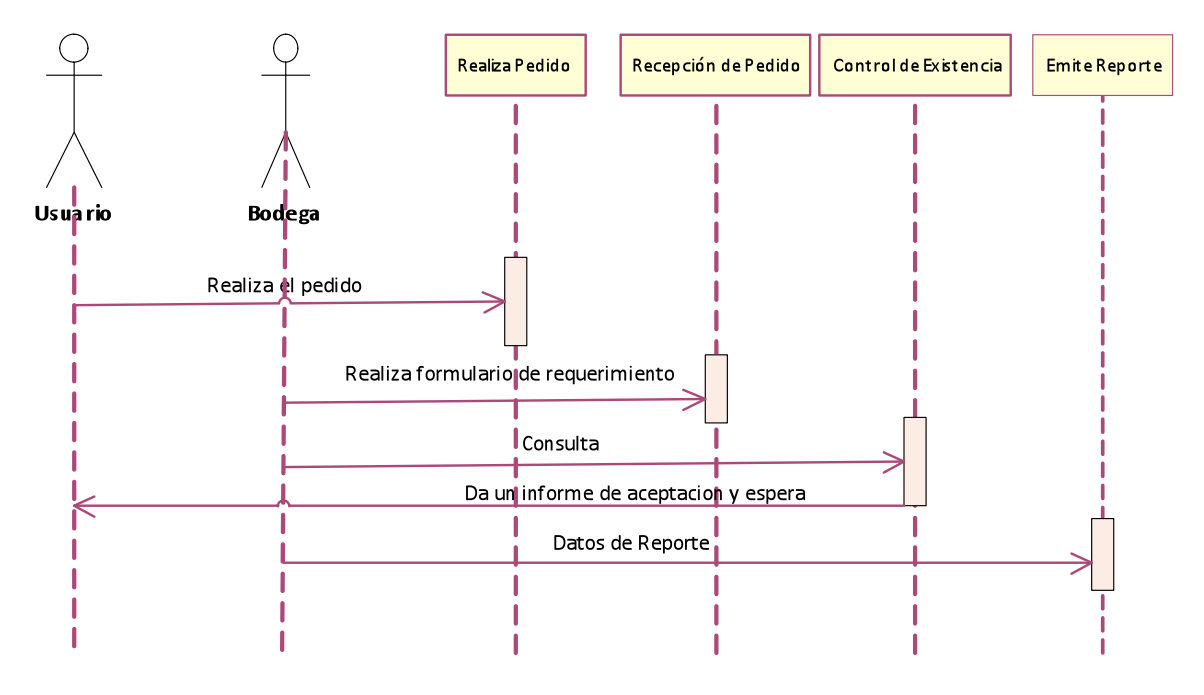

Figura 14. Diagrama de Secuencia Realizar Pedido

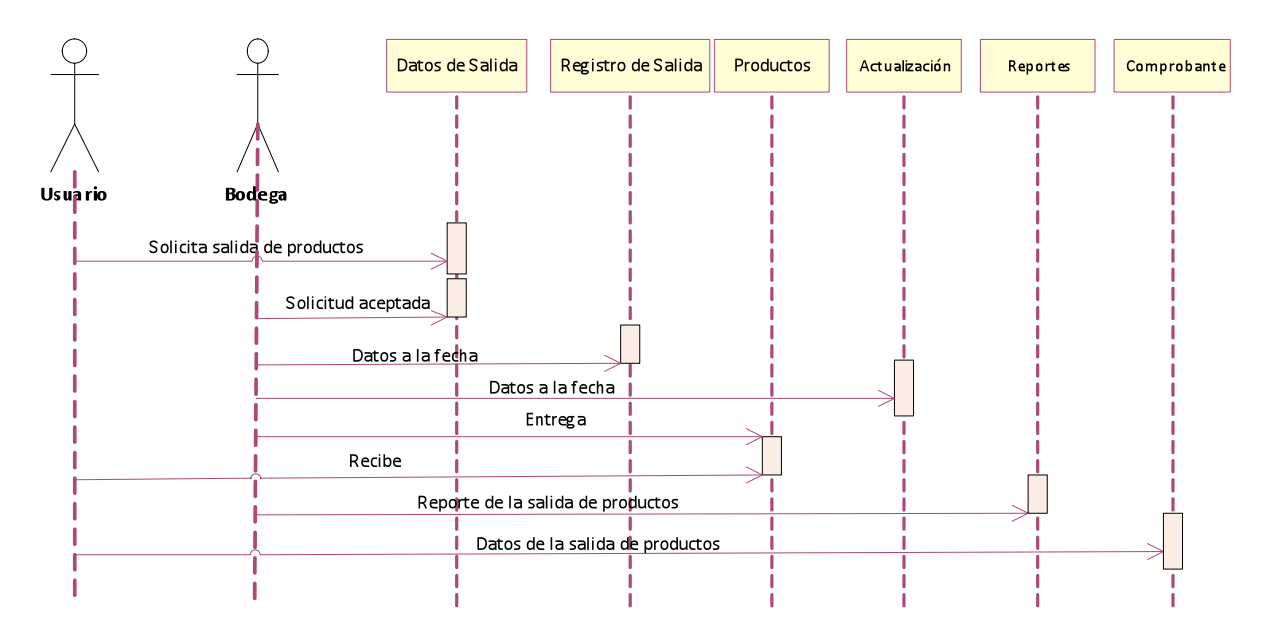

Figura 15. Diagrama de Secuencia Registro Salida del Producto

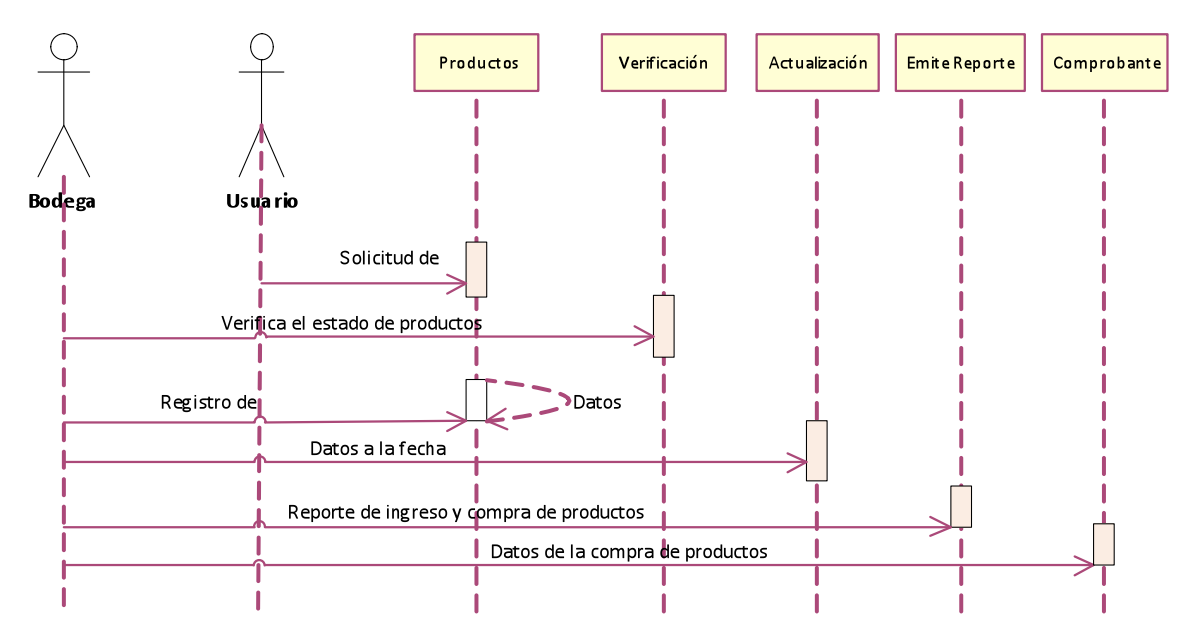

Figura 16. Diagrama de Secuencia Registro de Ingreso de productos

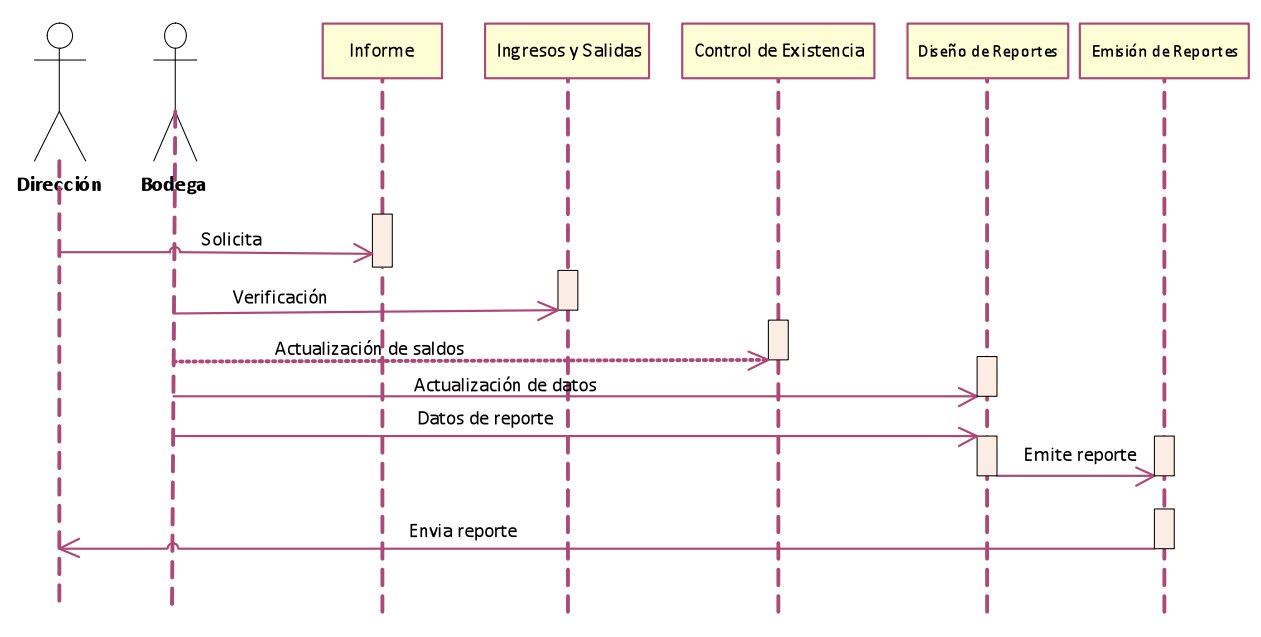

Figura 17. Diagrama de Secuencia Control de Productos

# **4.2.2.6. Diagrama de Objetos**

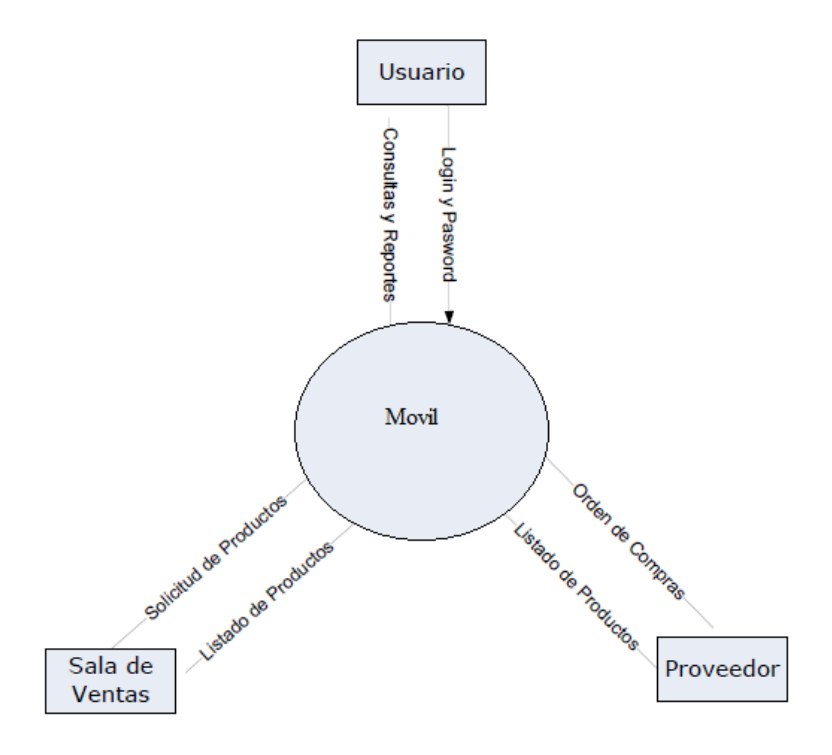

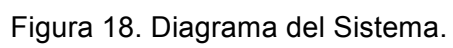

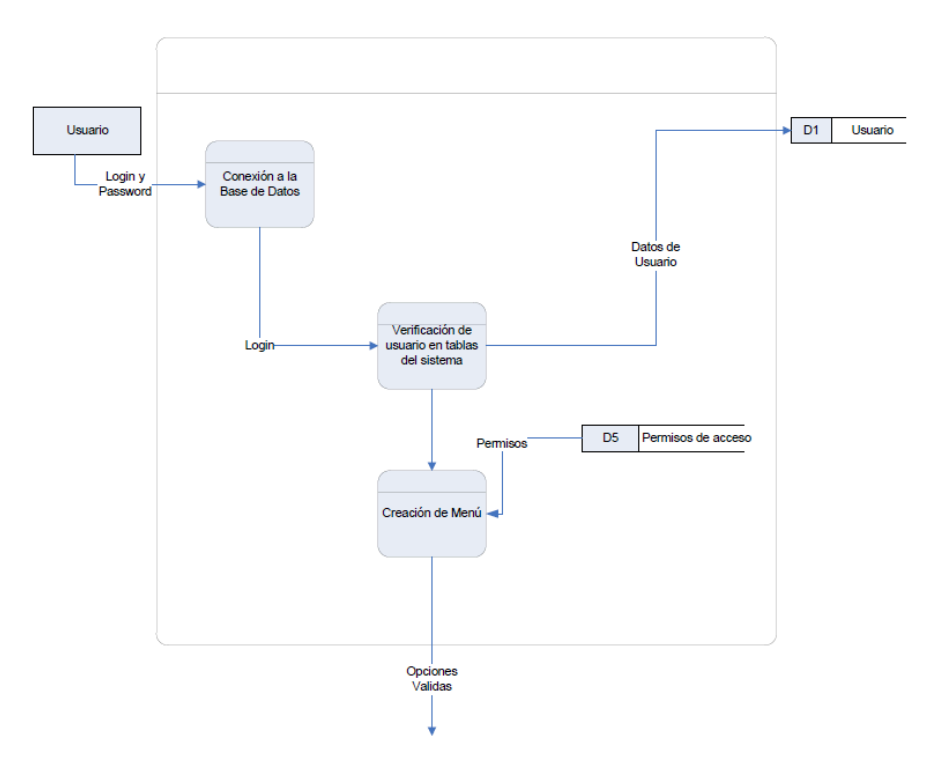

Figura 19. Diagrama Ingreso al Sistema.

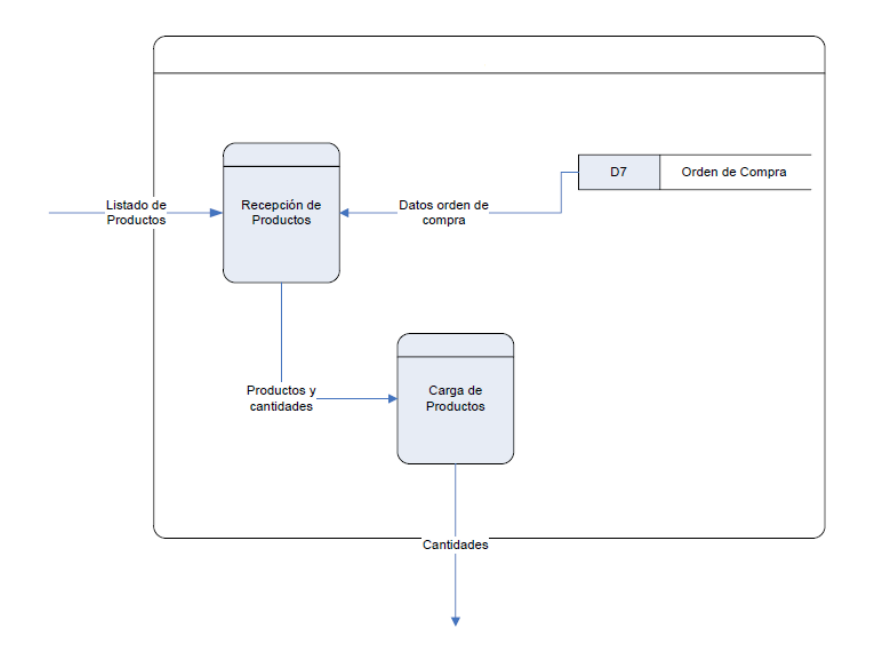

Figura 20. Diagrama Ingreso Productos.

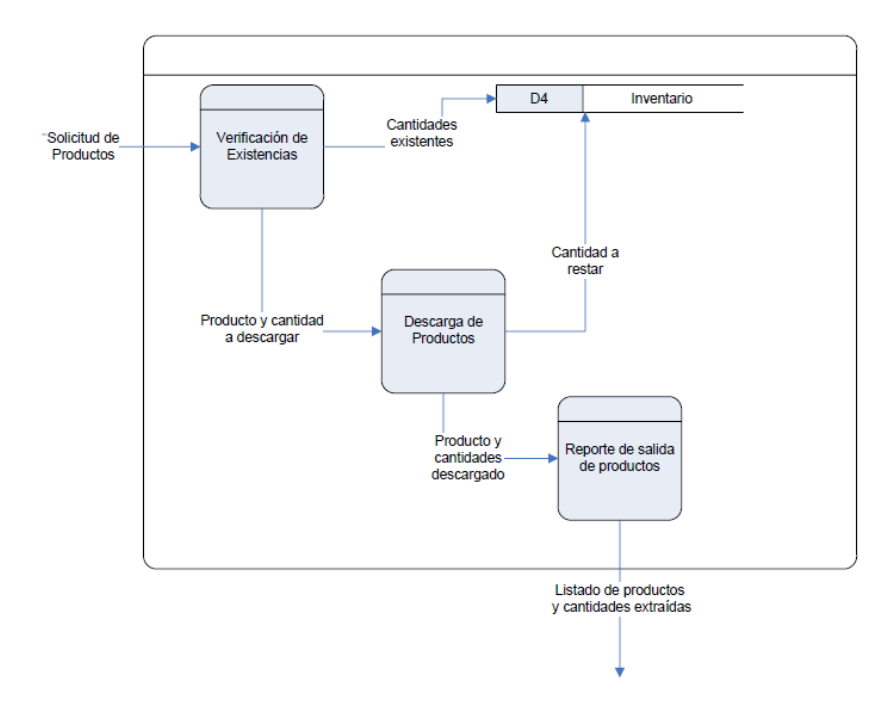

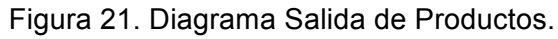

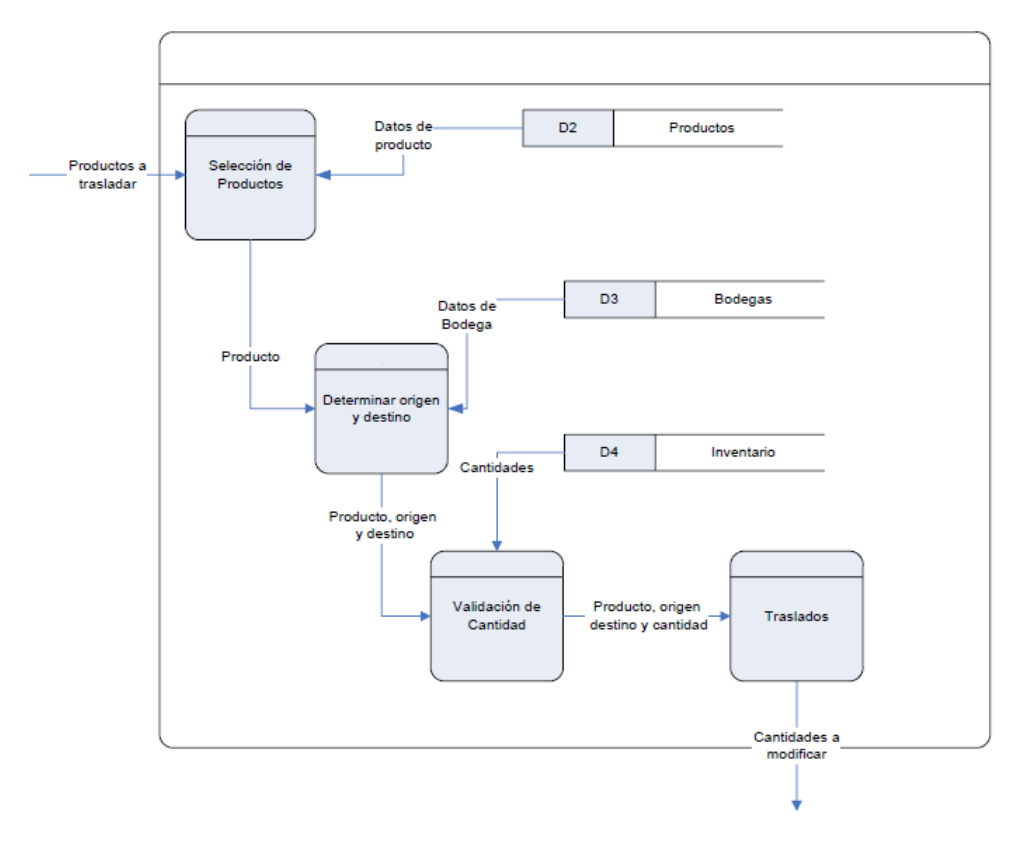

Figura 22. Diagrama Entrega de Productos.

#### **4.3. Diseño del Sistema**

Este diseño describe gráficamente la estructura de un sistema mostrando sus clases, atributos y las relaciones. Se define a una clase como categoría o grupo de cosas que tiene un atributo.

#### **4.3.1. Diagrama de Clases**

## **4.3.1.1. Atributos**

Las entidades de la vida real están a menudo descritas con palabras que indican características estables. La mayoría de los objetos físicos tienen características diferentes. Una característica puede verse como una relación binaria entre una clase y cierto dominio. Las características (valores del dominio) pueden aumentarse asignando un valor por defecto (característica) a un atributo.

**Tabla Bodega:** Permite crear, guardar, modificar los datos.

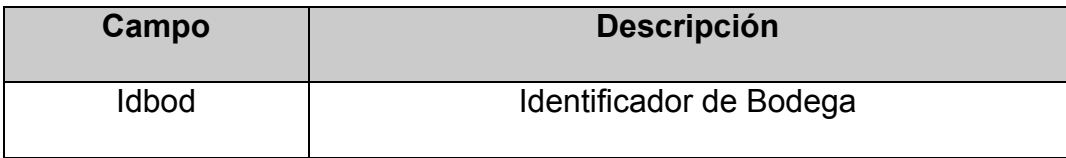

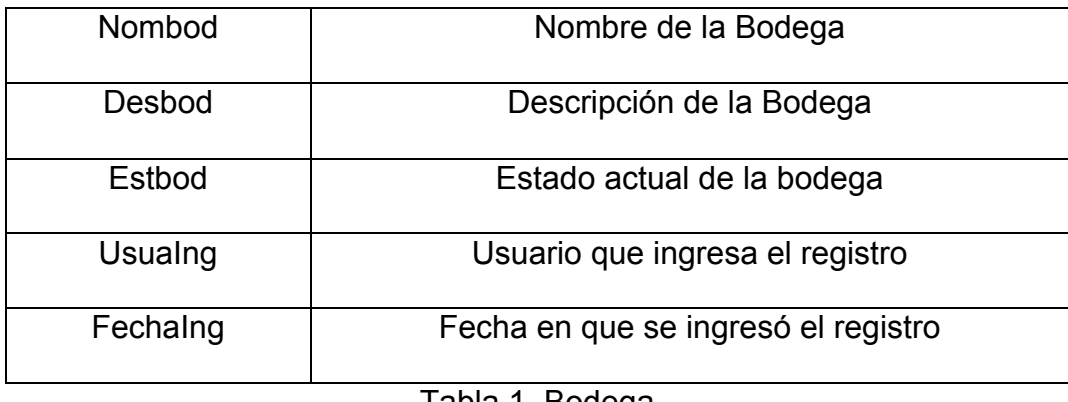

Tabla 1. Bodega

**Tabla Categoría:** Permite crear la categoría a la que pertenece de la bodega

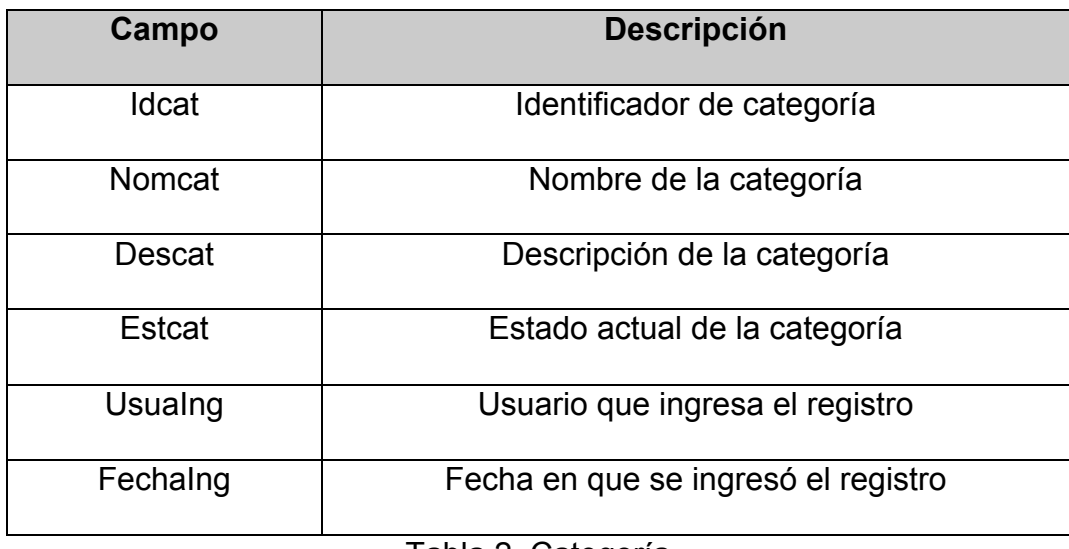

Tabla 2. Categoría

**Tabla Producto:** podemos ingresar, modificar, actualizar y eliminar los productos

que ingresa a la bodega

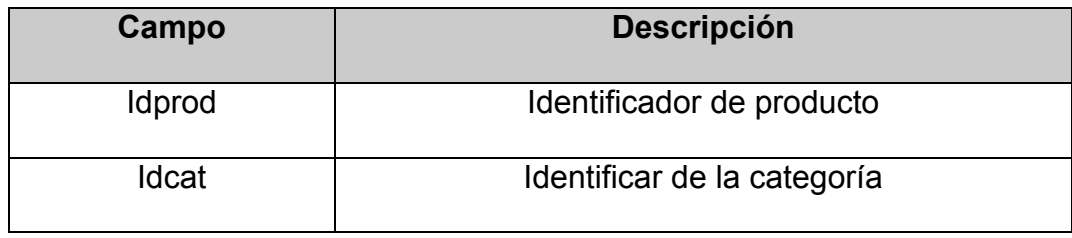

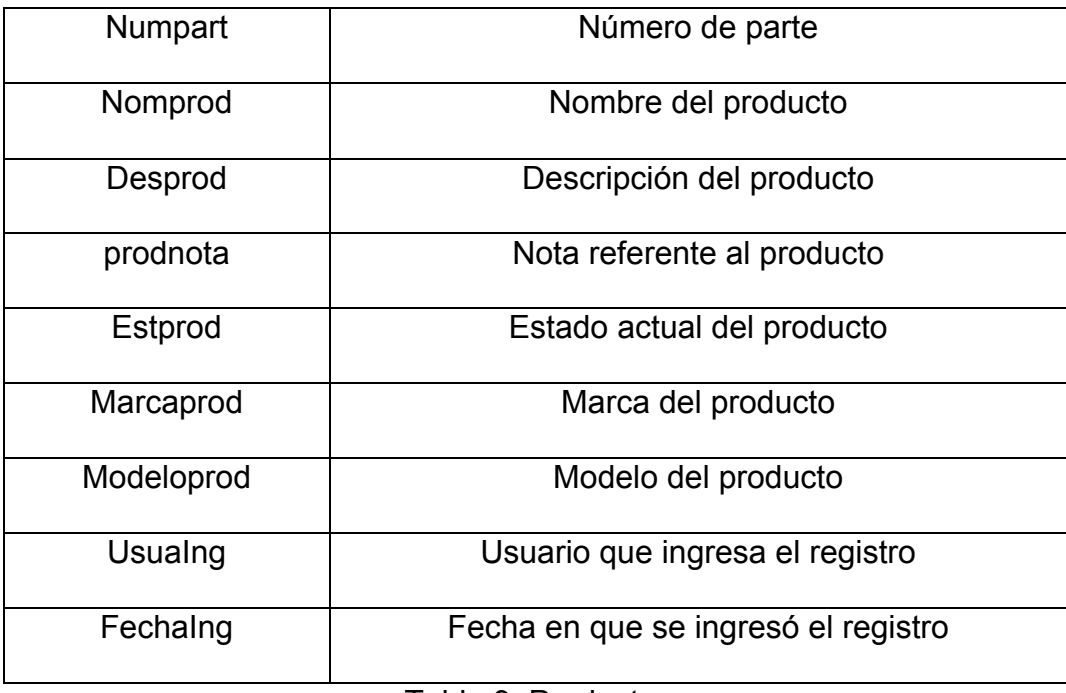

Tabla 3. Producto.

**Tabla Proveedores:** los proveedores que abastecerán a la empresa con productos.

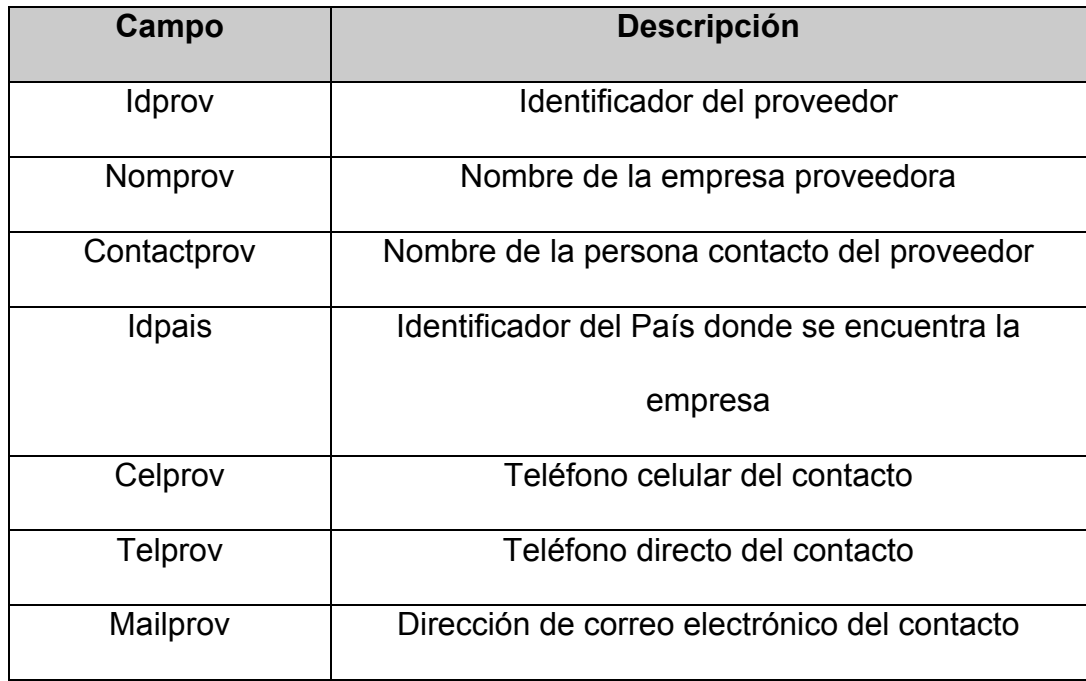

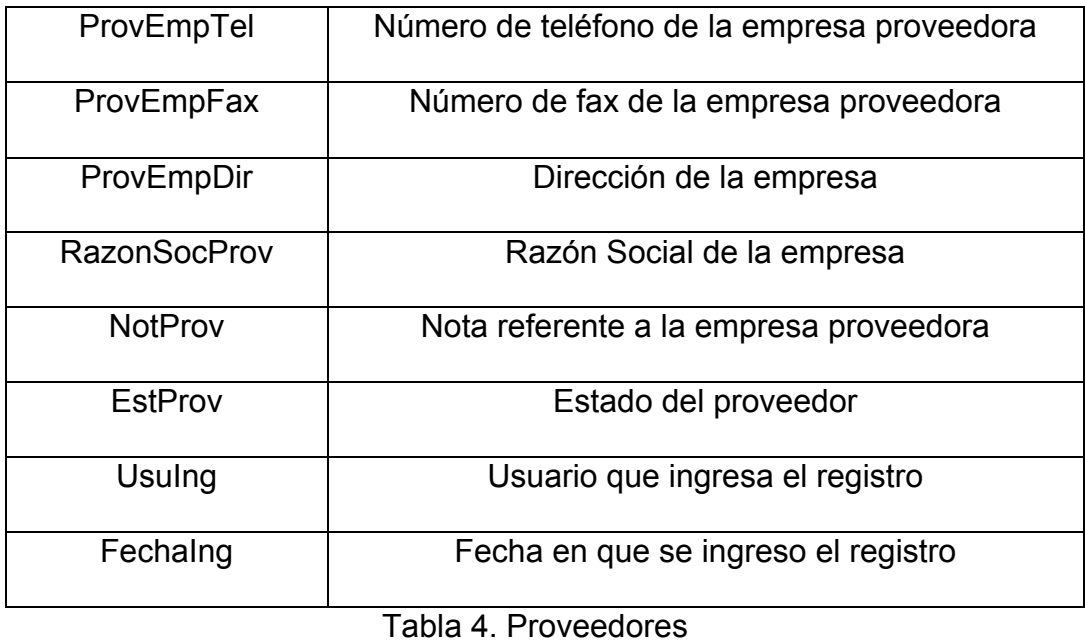

**Tabla Clientes:** los clientes que ingresen a realizar su respectiva compra

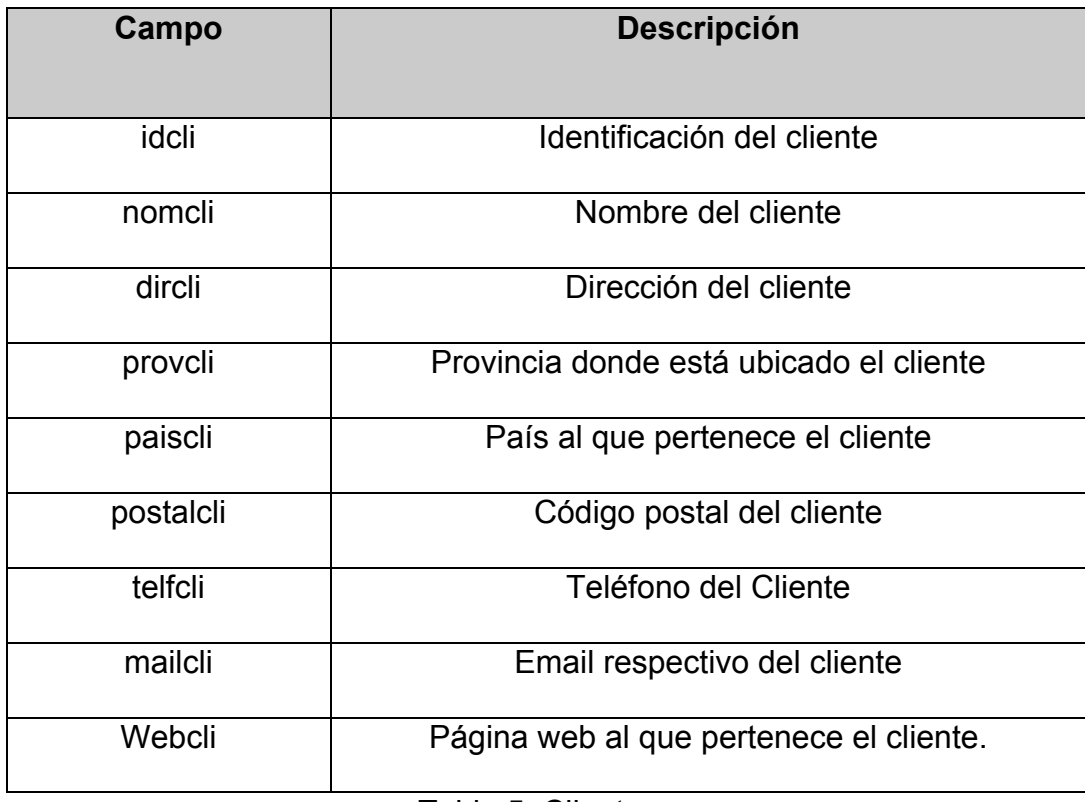

Tabla 5. Clientes

#### **Procesos**

- Validación de Usuarios
- Requisición y Orden de Compra
- Recepción de Productos.
- Salida de Productos
- Traslado de productos entre bodegas

#### **4.3.1.2. Diseño del Diagrama de Clases**

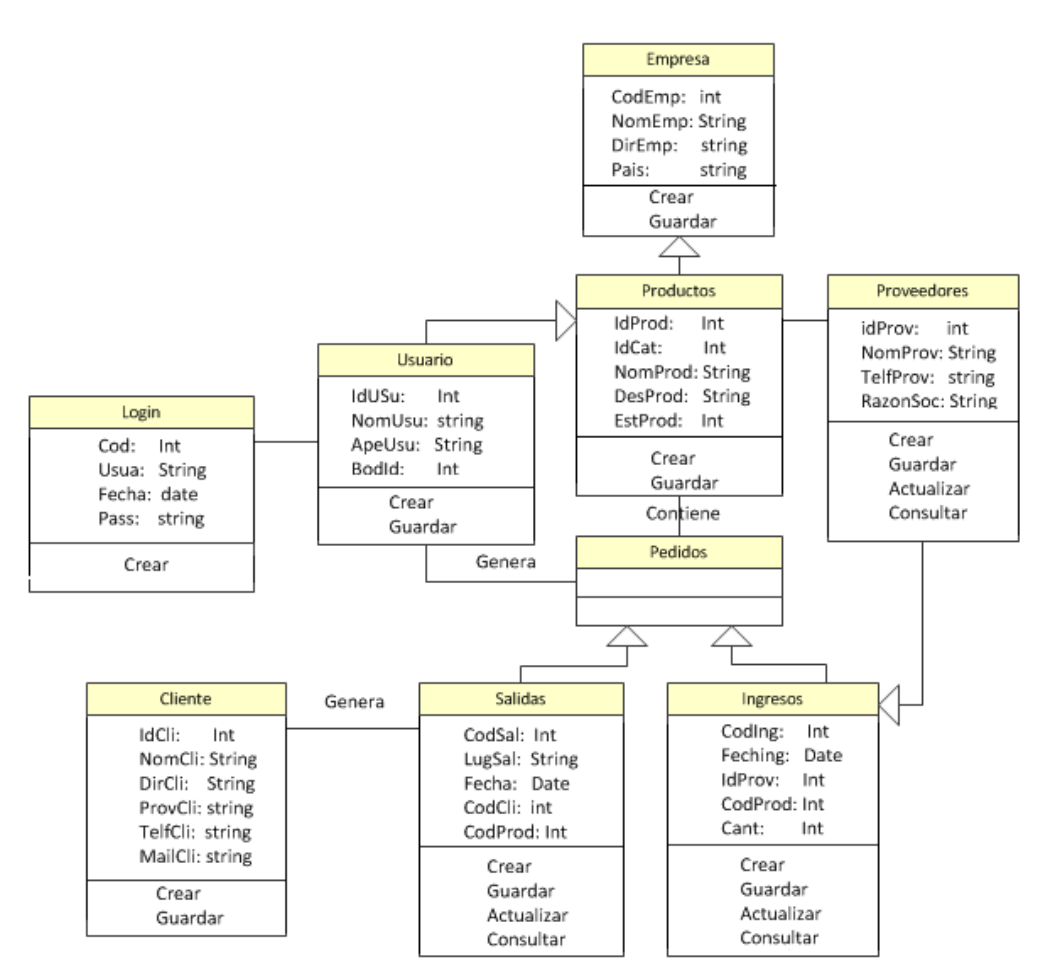

Figura 23. Diagrama de Clases del Sistema General

### **4.3.2. Diseño de Tablas**

Nos permiten identificar las tareas principales que realizara el sistema lo cual se especifica a continuación las tablas principales de la base de datos:

# **Tabla Bodega**

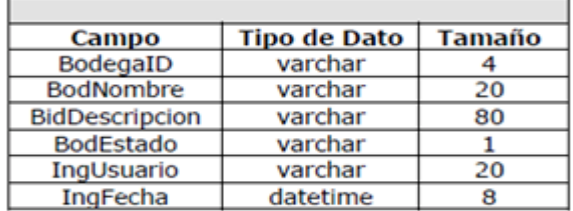

Tabla 6. Diseño de la Tabla Bodega de la Base de Datos

# **Tabla Categoría**

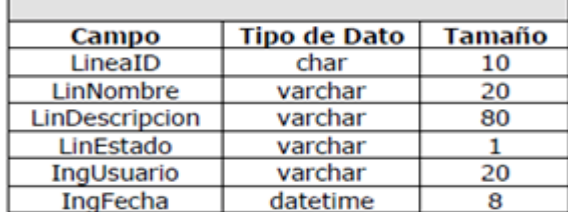

Tabla 7. Diseño de la Tabla Categoría de la Base de Datos

## **Tabla Productos**

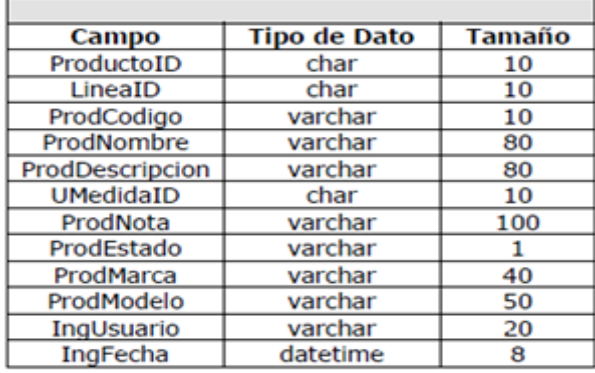

Tabla 8. Diseño de la Tabla Productos de la Base de Datos

## **Tabla Proveedor**

| Campo            | <b>Tipo de Dato</b> | Tamaño |
|------------------|---------------------|--------|
| ProvID           | char                | 10     |
| ProvNombre       | varchar             | 60     |
| ProvContacto     | varchar             | 60     |
| PaisID           | char                | з      |
| ProvContactoCEL  | varchar             | 10     |
| ProvContactoTEL  | varchar             | 10     |
| ProvContactoMAIL | varchar             | 40     |
| ProvEmpTEL       | varchar             | 10     |
| ProvEmpFAX       | varchar             | 10     |
| ProvEmpDireccion | varchar             | 100    |
| ProvRazonSocial  | varchar             | 80     |
| ProvNota         | varchar             | 100    |
| ProvEstado       | varchar             | 1      |
| IngUsuario       | varchar             | 20     |
| IngFecha         | datetime            | 8      |

Tabla 9. Diseño de la Tabla Proveedor de la Base de Datos

Una vez definidas las tablas necesarias de la base de datos con sus respectivos campos, tipos de datos y tamaño de cada uno, el diagrama entidad – relación de la base de datos ya diseñado, los procesos identificados y los

diagramas de flujo de datos para estos procesos elaborados; se procede a la fase de desarrollo, la cual comprende las siguientes actividades:

- Creación de Base de Datos.
- Creación de procedimientos almacenados.
- Codificación de funciones y procedimientos.

• Establecimiento de las conexiones entre la Base de Datos y las interfaces en Dispositivos Móviles.

• Elaboración y codificación de interfaces

## **4.3.3. Creación de la Base de Datos**

A partir de las especificaciones que se tiene para transformar un diagrama de clases a un modelo entidad relación, a continuación se presenta el modelo que representa de manera gráfica en la figura el modelo entidad-relación del sistema.

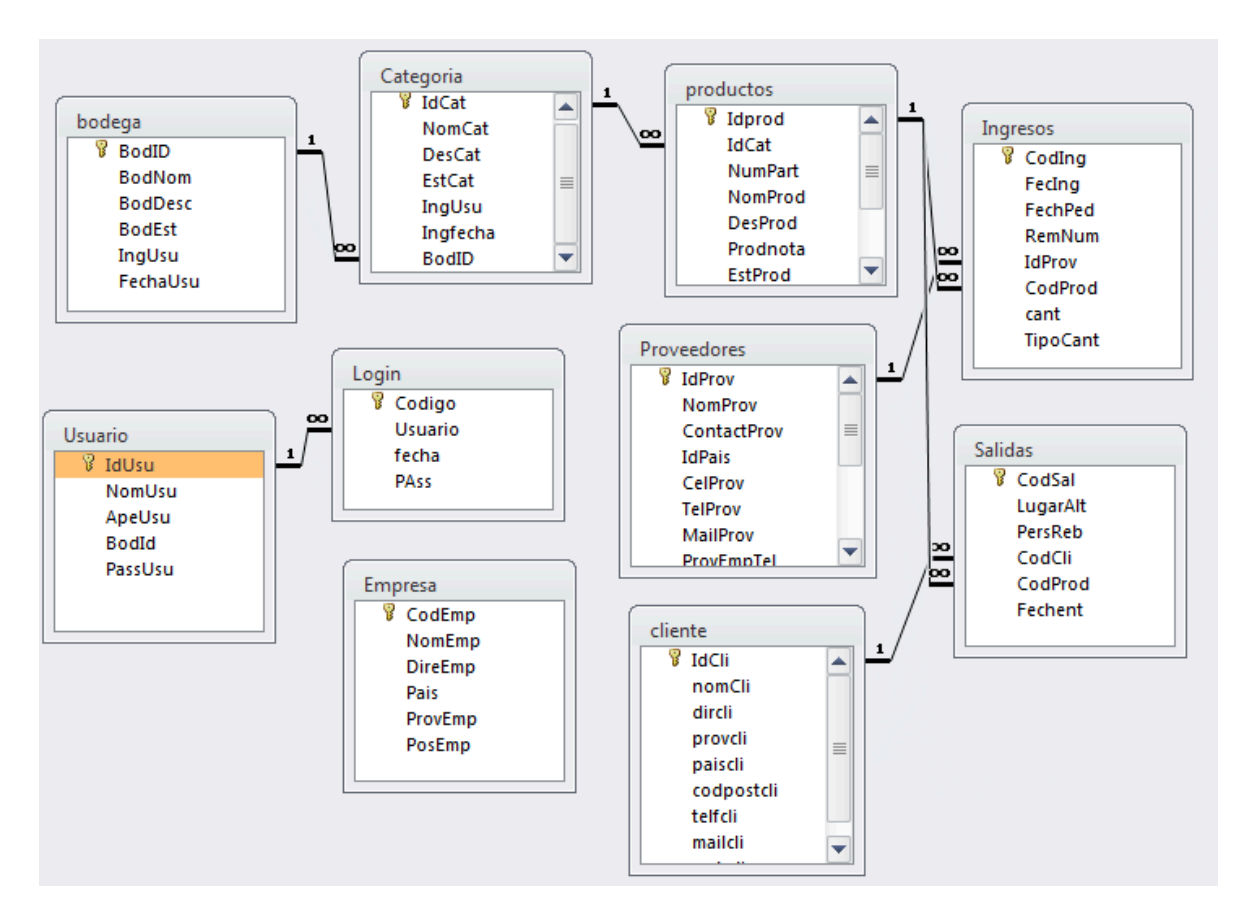

Figura 24. Diagrama de la Base de Datos
# **4.3.4. Diseño de Interfaces**

A continuación se muestra las principales interfaces del sistema:

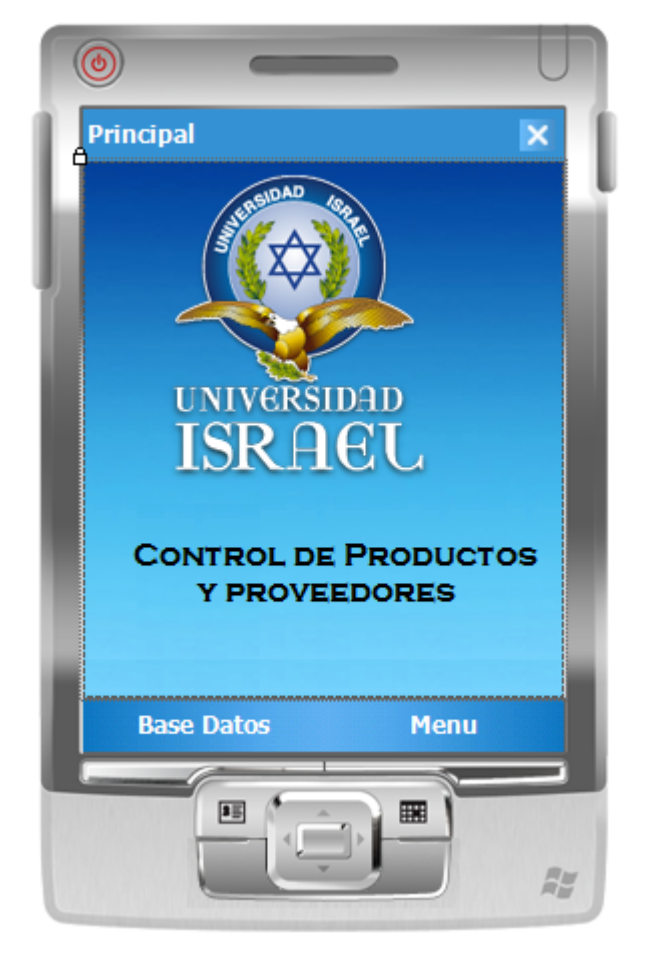

Figura 25. Diseño de Pantalla 1. Menú Principal

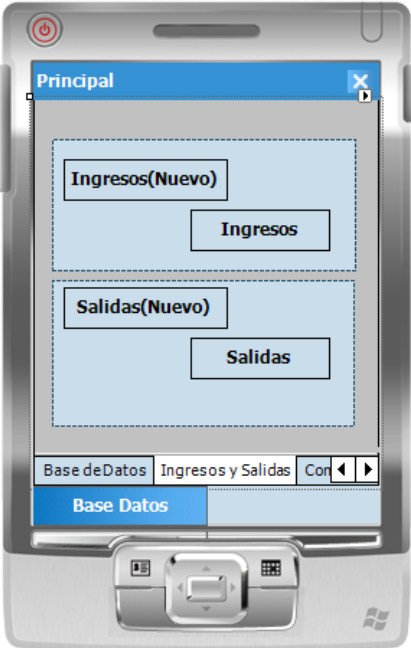

Figura 26. Diseño de Pantalla 2. Ingresos y Salidas.

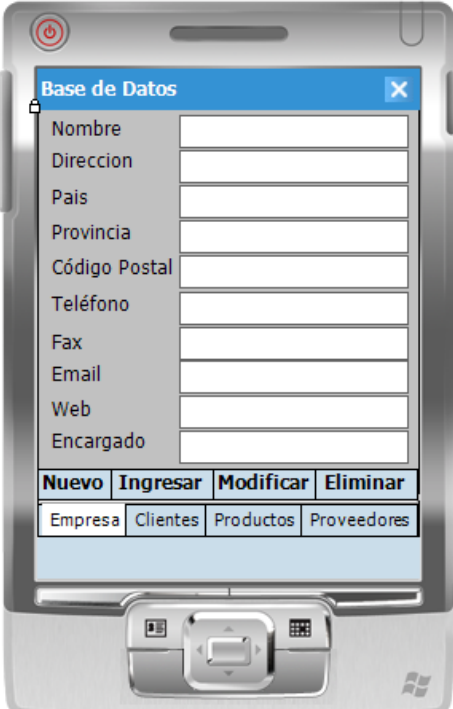

Figura 27. Diseño de Pantalla 4. Datos Empresa

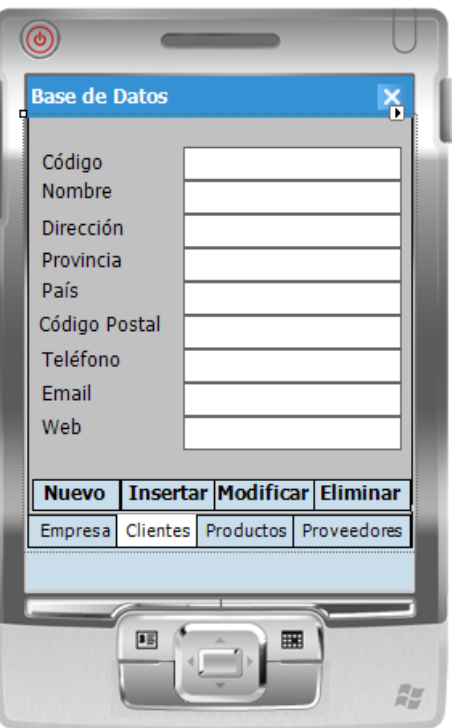

Figura 28. Diseño de Pantalla 5. Gestionar Clientes

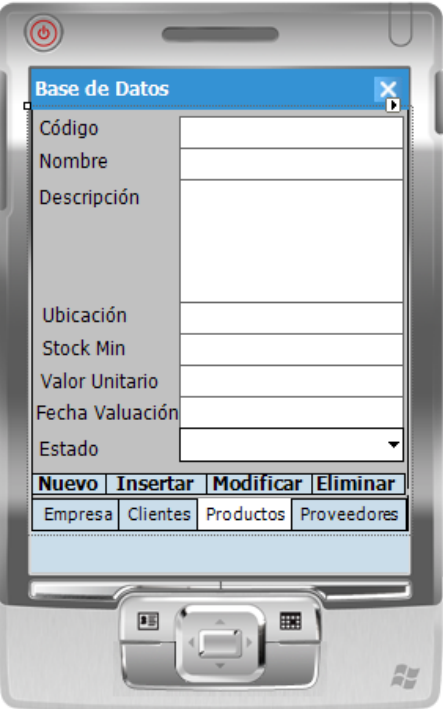

Figura 29. Diseño de Pantalla 6. Gestionar Productos

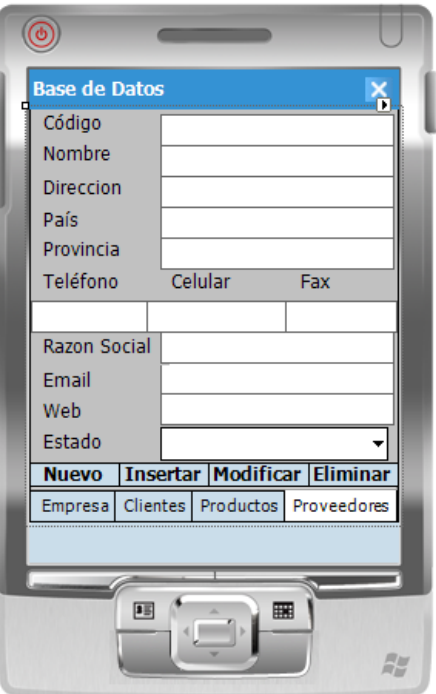

Figura 30. Diseño de Pantalla 7. Gestionar Proveedores

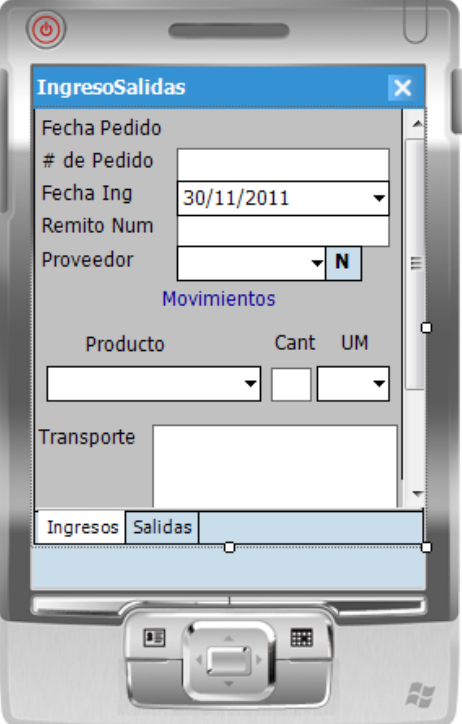

Figura 31. Diseño de Pantalla 8. Gestionar Ingresos

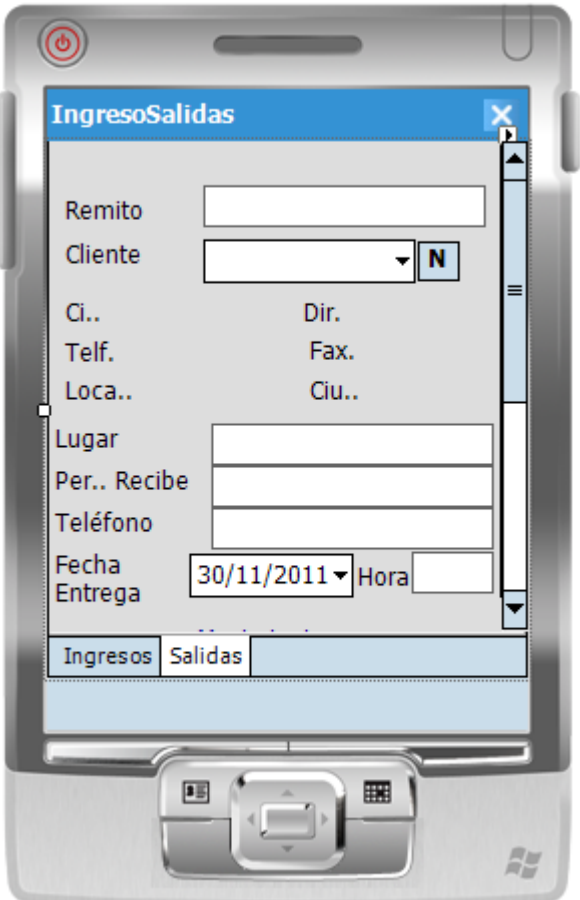

Figura 32. Diseño de Pantalla 9. Gestionar Salidas.

### **Capítulo V CONCLUSIONES Y RECOMENDACIONES**

#### **5.1. Conclusiones**

1. El sistema tiene muchas facilidades por la cual su funcionamiento le permitirá ayudar al usuario manejar con facilidad.

2. Para utilizar dispositivos móviles debemos sincronizar tanto el sistema como dispositivo móvil para la actualización de datos hacia y desde la base.

3. Permite realizar una mejor atención a los usuarios y la información es precisa y confiable.

4. SQL server es una aplicación de software que brinda facilidades para automatizar el proceso con la Base de Datos a través de los SmartPhone.

5. La Creación de sistemas que funcionan en ambiente Web tienen la ventaja de que su mantenimiento sea sencillo, ya que estos se encuentran en el servidor y en todas las computadoras clientes no es necesario realizar ningún tipo de modificación.

6. Se debe considerar que parte de los buenos resultados obtenidos en el logro de los objetivos está directamente relacionado a los requerimientos que la Empresa lo necesite.

### **5.2. Recomendaciones**

1. Diseñar nuevos aplicaciones para SmartPhone por su versatilidad, compatibilidad, y fácil manejo para el usuario.

2. Se recomienda orientar a los usuarios sobre el funcionamiento del sistema para no tener inconvenientes.

3. Tener los respaldos suficientes sobre la información que va ingresando diariamente para tener sus copias de seguridad de la base de datos.

4. Se recomienda llenar todos los campos necesarios para no tener coherencia ni dificultad en la búsqueda de la información o para las respectivas consultas.

## **BIBLIOGRAFIA**

Aplicaciones en Dispositivos Móviles,

Recuperado de:

http://msdn.microsoft.com/es-es/library/47a587hk%28v=VS.90%29.aspx

Dispositivos Móviles Recuperado de: http://156.35.151.9/~smi/5tm/09trabajossistemas/1/Memoria.pdf

Microsoft Visual Studio 2008, Recuperado de: http://msdn.microsoft.com/eses/library/52f3sw5c%28v=VS.90%29.aspx

Recuperado:http://www.slideshare.net/guest259ab3/sistemas-de-controldistribuido/download

Recuperado: http://www.auditoria.uady.mx/arts/evaluacion%20cinterno.pdf

Recuperado:

http://www.wikilearning.com/curso\_gratis/como\_implementar\_un\_sistema\_de\_gest ion de la calidad en su empresa/11169-4

Recuperado:

http://msdn.microsoft.com/es-es/library/52f3sw5c%28v=VS.90%29.aspx

Recuperado: http://msdn.microsoft.com/es-ec/library/bb847935.aspx

SQL Server 2008 R2, Recuperado: http://msdn.microsoft.com/eses/library/aa983341%28VS.90%29.aspx

Windows Mobile,

Recuperado: http://msdn.microsoft.com/es-ec/library/bb847935.aspx

#### **ANEXOS**

# **MANUAL DE USUARIO**

#### **Introducción**

El presente manual trata de explicar el procedimiento y uso del **"Sistema automatizado que ayude a llevar el control de los productos y proveedores, mediante un Emulador de Dispositivo Móvil"**, es importante que la persona encargada, tenga conocimientos básicos-medios de configuración y administración de Sql server.

### **Menú**

El menú principal se genera de forma dinámica basándose en el nivel principal que el usuario inicio, de tal manera que según las necesidades que el usuario necesite deberá ingresar en cada pestaña perteneciente a lo que va desarrollar.

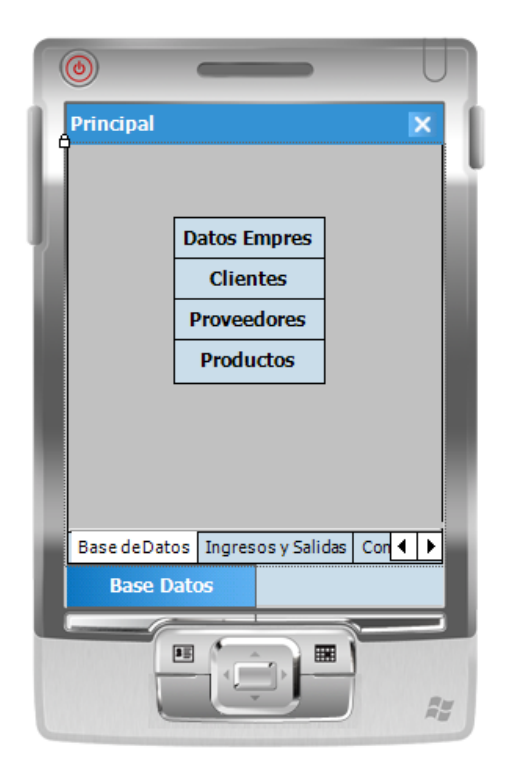

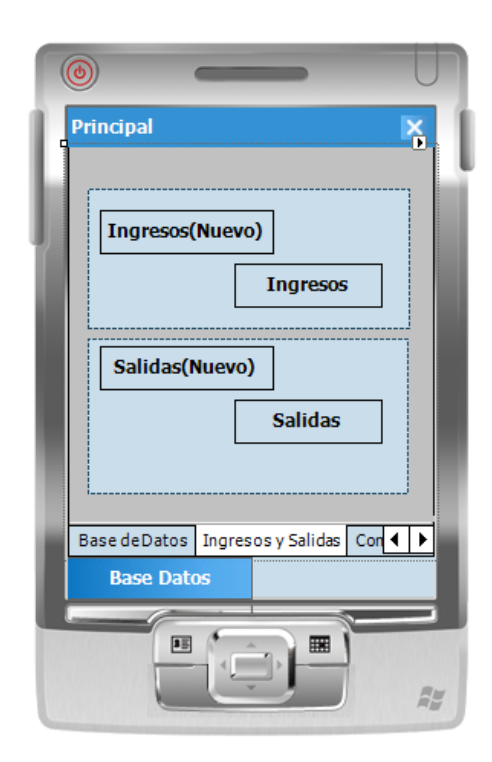

Figura 1. Menú Principal **Figura 2. Ingresos y Salidas.** 

## **Mantenimiento de Niveles**

Para crear un usuario es necesario que antes se defina el nivel al cual pertenece como muestra en las figuras 3, figura 4, figura 5, figura 6, figura 7, figura 8.

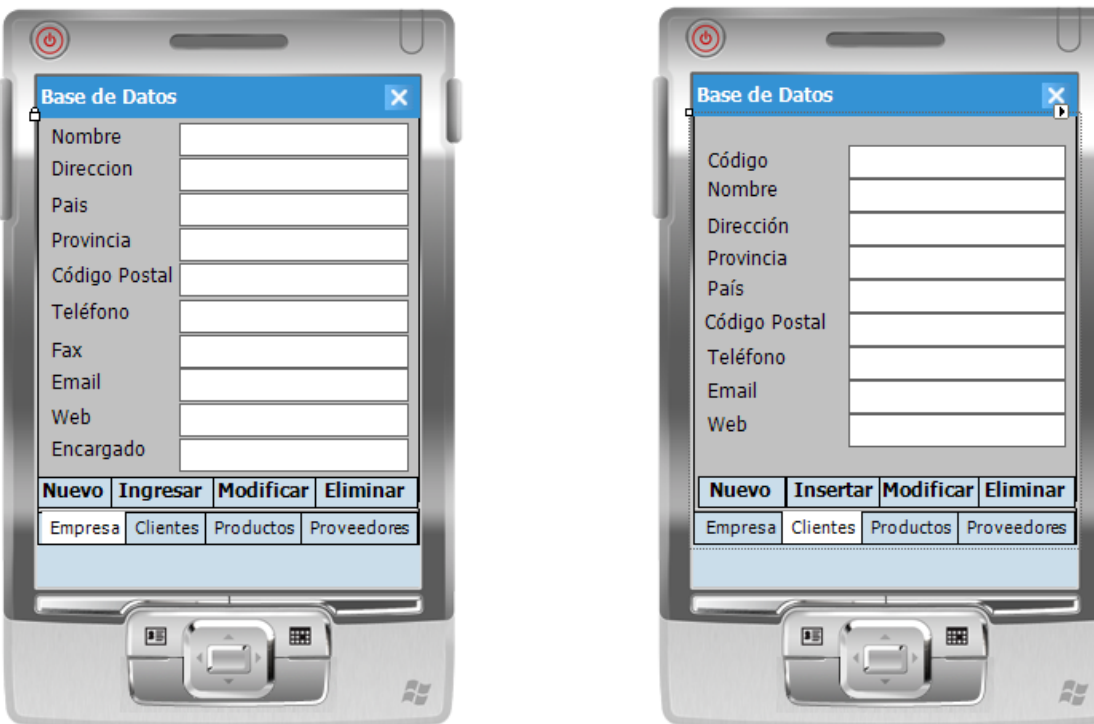

Figura 3. Datos Empresa Figura 4. Gestionar Clientes

## **¿Cómo agregar nuevos datos?**

Para agregar un campo nuevo en cualquier formulario debemos presionar el botón nuevo en la parte inferior del dispositivo, asi mismo para grabar los datos ingresados en el formulario solo debemos presionar en el botón nuevo, de la misma manera para modificar y eliminar algún registro solo debemos ingresar el código o el nombre del usuario, producto o proveedor para la respectiva eliminación.

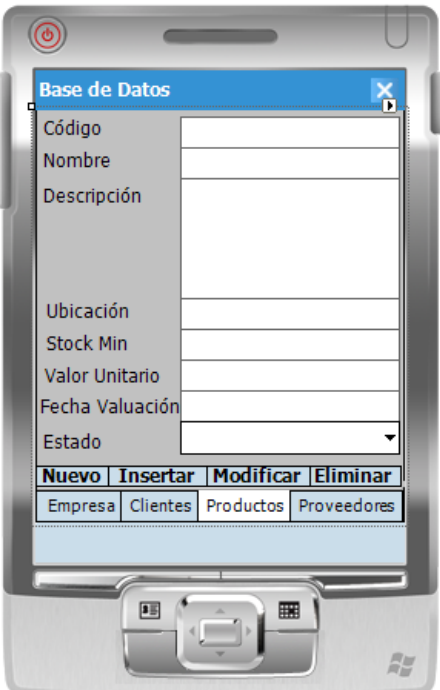

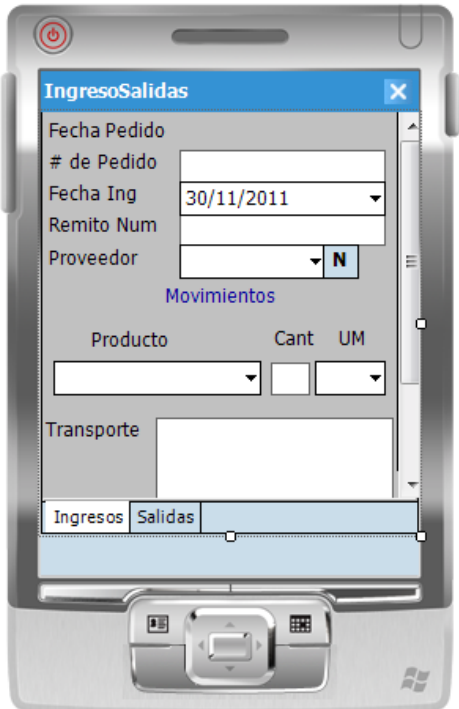

Figura 7. Gestionar Ingresos **Figura 8. Gestionar Salidas.** 

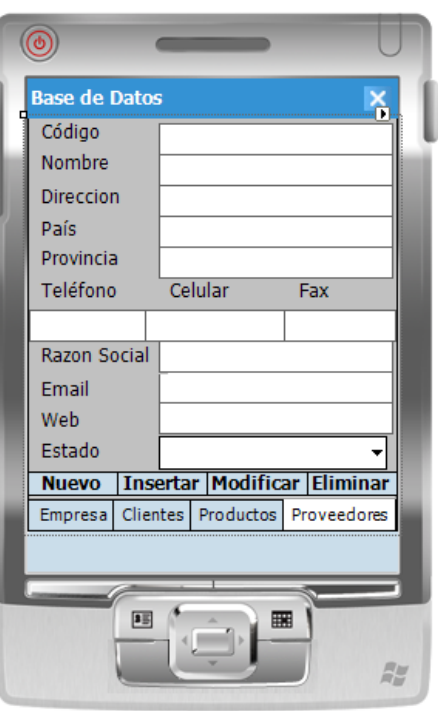

Figura 5. Gestionar Productos **Figura 6. Gestionar Proveedores** 

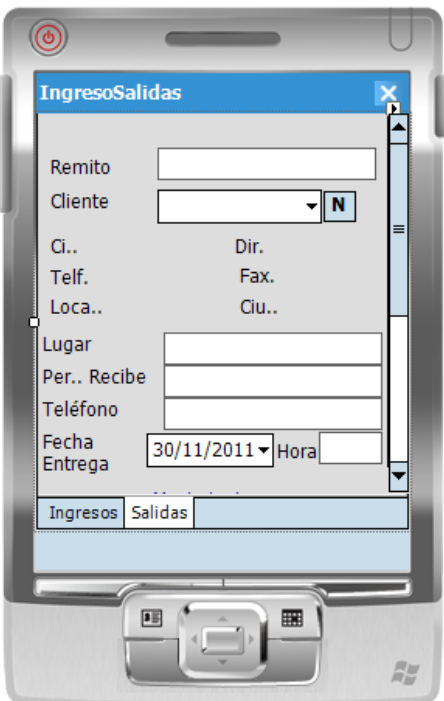